# **SONY**

# *Digital Still Camera*

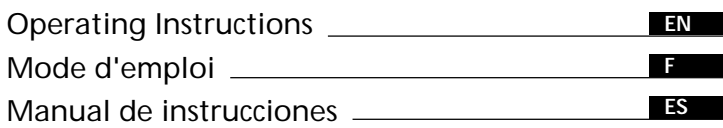

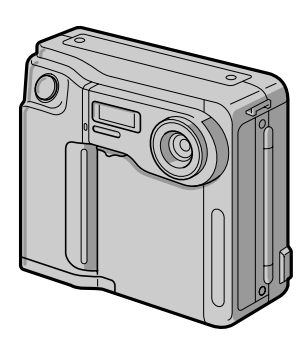

**Digital Mavica** 

# *MVC-FD51*

### **English**

### Operating instructions

Before operating the unit, please read this manual thoroughly, and retain it for future reference.

# **WARNING**

**To prevent fire or shock hazard, do not expose the unit to rain or moisture.**

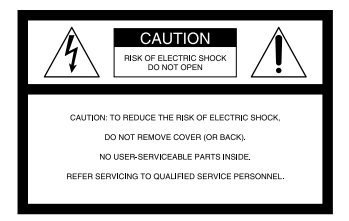

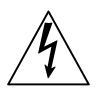

This symbol is intended to alert the user to the presence of uninsulated "dangerous voltage" within the product's enclosure that may be of sufficient magnitude to constitute a risk of electric shock to persons.

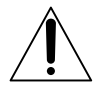

This symbol is intended to alert the user to the presence of important operating and maintenance (servicing) instructions in the literature accompanying the appliance.

### **Owner's Record**

The model and serial numbers are located on the bottom. Record the serial number in the space provided below. Refer to these numbers whenever you call upon your Sony dealer regarding this product.

Model No. **MVC-FD51**

Serial No.

### **CAUTION**

Never expose the battery pack to temperatures above 140°F (60°C), such as in a car parked in the sun or under direct sunlight.

TO PREVENT ELECTRIC SHOCK, DO NOT USE THIS POLARIZED AC PLUG WITH AN EXTENSION CORD, RECEPTACLE OR OTHER OUTLET UNLESS THE BLADES CAN BE FULLY INSERTED TO PREVENT BLADE EXPOSURE.

You are cautioned that any changes or modifications not expressly approved in this manual could void your authority to operate this equipment.

#### **Note:**

This equipment has been tested and found to comply with the limits for a Class B digital device, pursuant to Part 15 of the FCC Rules. These limits are designed to provide reasonable protection against harmful interference in a residential installation. This equipment generates, uses, and can radiate radio frequency energy and, if not installed and used in accordance with the instructions, may cause harmful interference to radio communications. However, there is no guarantee that interference will not occur in a particular installation. If this equipment does cause harmful interference to radio or television reception, which can be determined by turning the equipment off and on, the user is encouraged to try to correct the interference by one or more of the following measures:

- Reorient or relocate the receiving antenna.
- Increase the separation between the equipment and receiver.
- Connect the equipment into an outlet on a circuit different from that to which the receiver is connected.
- Consult the dealer or an experienced radio/TV technician for help.

### **For the Customers in the United States and CANADA**

### **DISPOSAL OF LITHIUM ION BATTERY.**

#### **LITHIUM ION BATTERY.**

### **DISPOSE OF PROPERLY.**

You can return you unwanted lithium ion batteries to your nearest Sony Service Center or Factory Service Center.

**Note:** In some areas the disposal of lithium ion batteries in household or business trash may be prohibited.

**F**or the Sony Service Center nearest you call

1-800-222-SONY (United States only)

For the Factory Service Center nearest you call

416-499-SONY (Canada only)

**Caution:** Do not handle damaged or leaking lithium ion batteries.

### **NOTICE FOR THE CUSTOMERS IN THE UNITED KINGDOM**

A moulded plug complying with BS 1363 is fitted to this equipment for your safety and convenience.

Should the fuse in the plug supplied need to be replaced, a 5 AMP fuse approved by ASTA or BSI to BS 1362, (i.e., marked with  $\circledast$  or  $\circledast$  mark) must be used.

If the plug supplied with this equipment has a detachable fuse cover, be sure to attach the fuse cover after you change the fuse. Never use the plug without the fuse cover. If you should lose the fuse cover, please contact your nearest Sony service station.

### **ATTENTION**

The electromagnetic fields at the specific frequencies may influence the picture of this camera.

- IBM PC/AT is a registered trademark of International Business Machines Corporation of the U.S.A.
- MS-DOS and Windows are registered trademarks licensed to Microsoft Corporation, registered in the U.S.A. and other countries.
- Macintosh is a trademark licensed to Apple Computer, Inc., registered in the U.S.A. and other countries.
- All other product names mentioned herein may be the trademarks or registered trademarks of their respective companies. Furthermore, "TM" and " $\mathbb{R}$ " are not mentioned in each case in this manual.

# **Table of contents**

Be sure to read before using your camera 6 Before using your camera 7

### **Getting started 8**

Preparation 8 Step 1: Charging the battery pack 9 Step 2: Installing the battery pack 10 Step 3: Setting the date and time 12

### **Basic operations 15**

Recording images 15 The indicators during recording 18 Adjusting the brightness of the LCD screen 19 Flash/Self-timer 19 Adjusting the exposure 20 Watching images on the LCD screen 21 The indicators during playback 22 Adjusting the brightness of the LCD screen 22 Playing back 6 recorded images at a time (INDEX screen) 23 Protecting images 24 Deleting images 27 Viewing images using a personal computer 31

### **Advanced operations 32**

Changing the mode settings 32 Enjoying Picture Effect 35

### **Additional information 36**

Changing the lithium battery in the camera 36 Precautions 37 Troubleshooting 39 Self-diagnosis display 41 Specifications 42 Parts identification 43 Index 46

# **Be sure to read before using your camera**

### **Checking supplied accessories (see page 8)**

Digital still camera (1) Battery charger (1) Shoulder strap (1)

Power cord (1 set) NP-F330 battery pack (1)

### **Image recording format on this camera**

The image data recorded with this camera is compressed and recorded in JPEG format. Extension of the file is ".JPG". For details, see page 31.

### **Power sources**

This camera operates only with the "InfoLITHIUM" battery pack\* NP-F330 (supplied)/F530/F550 and the AC power adaptor AC-V700. If you use any other battery or power sources to operate your camera, the camera may not operate.

### **Trial recording**

Before you record one-time events, you may want to make a trial recording to make sure that the camera is working correctly.

### **No compensation for contents of the recording**

Contents of the recording cannot be compensated for if recording or playback is not made due to a malfunction of the camera, floppy disk, etc.

### **Precaution on copyright**

Television programs, films, video tapes, floppy disk, and other materials may be copyrighted. Unauthorized recording of such materials may be contrary to the provision of the copyright laws.

### **\* "InfoLITHIUM" battery pack**

The "InfoLITHIUM" is a lithium ion battery pack which can exchange data with compatible equipment about its battery consumption. "InfoLITHIUM" is a trademark of Sony Corporation.

# **Before using your camera**

This digital still camera uses a floppy disk as media. Use the following floppy disk type.

- •Size: 3.5 inch
- •Type: 2HD
- •Capacity: 1.44 MB

•Format: MS-DOS format (512 bytes × 18 sector)

When using 3.5 inch, 2HD floppy disk other than described above, format it using the camera or personal computer.

### **Do not shake or strike the unit**

Malfunctions, inability to record images as well as inability to use floppy disks or image and memory data breakdown, damage or loss may occur.

### **Do not get the unit wet**

This unit is an electronic device, do not allow it to get wet. When shooting in the rain or outdoors, be careful not allow water to get on or into the unit. When moving this unit from one atmospheric condition to another, moisture may condense inside or outside the camera. If this occurs refer to page 38 and follow instructions on how to remove it before using.

### **Back up recommendations**

To avoid the potential risk of data loss always copy (back up) data to disk.

As you read through this manual, buttons and settings on the camera are shown in capital letters. e.g., Press FLASH.

# **Preparation**

### **What you need**

### **Digital Still Camera**

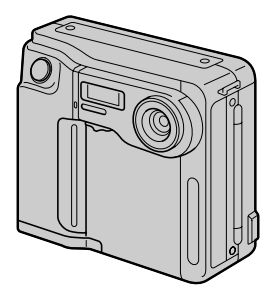

**Floppy disk (not supplied)** 3.5 inch, 2HD (1.44 MB)

**Battery pack (NP-F330)**

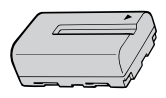

**Battery charger (BC-V615)**

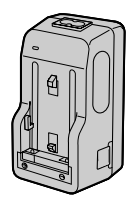

**Power cord Shoulder strap**

### **Preparation outlines**

The clock is not set at the factory. Be sure to set the clock before using your camera.

- **1 Charge the battery pack. (p. 9)**
- **2 Install the battery pack. (p. 10)** This camera operates by battery pack. Install a fully charged battery pack.
- **3 Set the date and time. (p. 12)** The date and time data are necessary for MS-DOS format recording. If they are not set, incorrect date and time are recorded. The CLOCK SET screen appears whenever you turn on the camera in CAMERA mode.

**8-EN**

# **Step 1: Charging the battery pack**

To charge the battery pack, use the battery charger. For details, refer to the instruction manual of the battery charger.

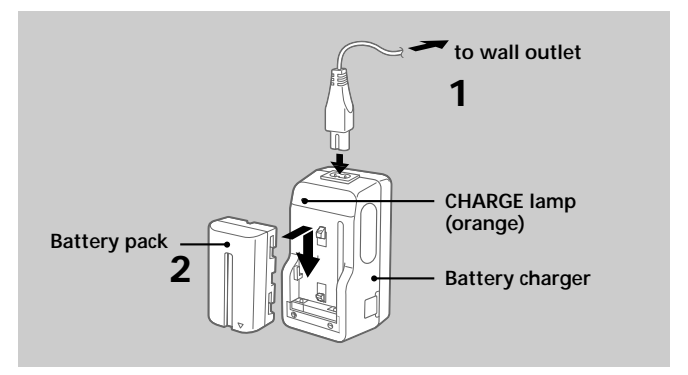

- **1 Connect the power cord to a wall outlet.**
- **2** Insert the battery pack in the direction of the  $\blacktriangledown$ **mark. Slide it down until it clicks.**

The CHARGE lamp (orange) lights up. Charging begins.

### **To remove the battery pack**

### **Slide up the battery pack.**

**Charging time**

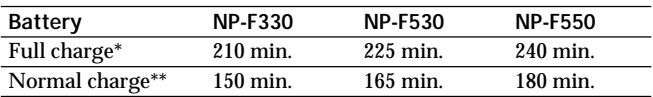

Approximate minutes to charge an empty battery pack using the battery charger BC-V615. (Lower temperatures require a longer charging time.)

\* Charging for about one hour after the CHARGE lamp goes out.

\*\* Charging just until the CHARGE lamp goes out.

# **Step 2: Installing the battery pack**

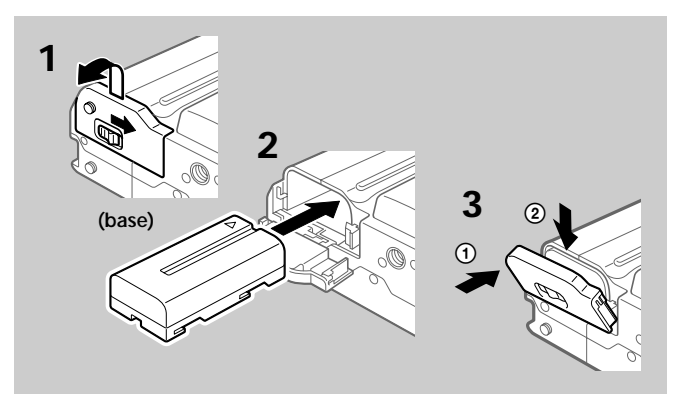

- **1 While sliding OPEN (BATT) in the direction of the arrow, open the battery cover.**
- **2 Insert the battery pack with the ▼ mark facing toward the battery compartment.**
- **3 Close the cover until it clicks.**

**To remove the battery pack**

**Open the battery cover. While sliding the battery release lever rightward, remove the battery pack.**

Be careful not to drop the battery pack when removing.

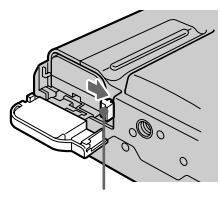

**Battery release lever**

### **Battery life/No. of images that can be recorded/ played back**

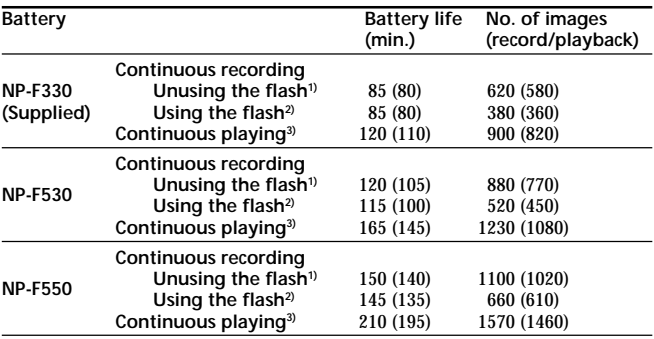

Approximate battery life and No. of images that can be recorded/played back under the temperature of 77°F (25°C). Numbers in parentheses indicate the time when you use a normally charged battery.

- **1)** Recording at about 10 second intervals
- **2)** Recording at about 15 second intervals
- **3)** Playing back single image at about 10 second intervals
- Battery life and No. of images will be decreased if you use the camera in a cold environment or while you repeat turning the power on/off.
- Battery life and No. of images above are a guide with using some floppy disks.

### ¡ **Notes on remaining battery time indication**

Remaining battery time is displayed on the LCD screen\*. However, the indication may not be displayed properly, depending on using conditions and circumstances.

\* During recording, remaining battery time is displayed while the power is on. During playback, it is displayed with the image on the LCD screen.

### ¡ **Auto power-off function**

During recording if you leave the camera inactive for about 3 minutes while the power is on, the camera turns off automatically to prevent wearing down the battery.

# **Step 3: Setting the date and time**

### **Function of the control button**

You can select an item in the menu which appears on the LCD screen by pressing the upper, lower, left or right side of the control button. When an item is selected, the color of the item changes from blue to yellow. To enter your selection, press the center of the control button.

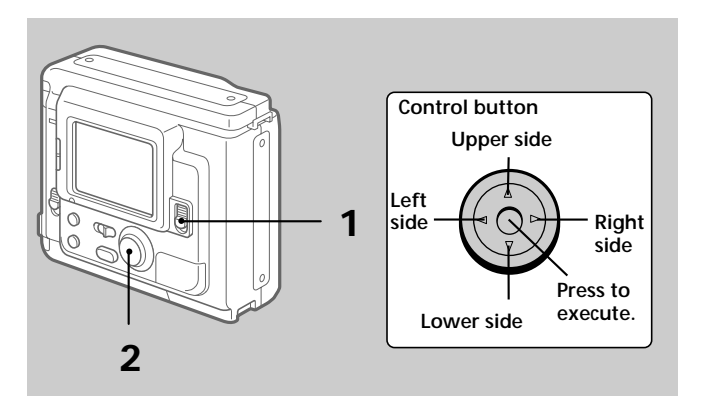

### **When you use the camera first**

With the floppy disk inserted (p. 15) and the power turned on, as in step 1, the clock set screen appears. If this occurs, follow the procedures from step 4.

### **1 Slide POWER down to turn on the power.**

If the " $\sharp$ " indicator appears on the LCD screen, replace the lithium battery according to the procedures on page 36.

### **2 Select "MENU" with the control button, then press it.**

The menu appears on the LCD screen. To cancel menu screen, select " RETURN" with the control button, then press it.

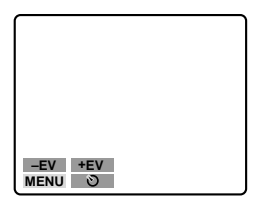

**3 Select "CLOCK SET" with the control button, then press it.**

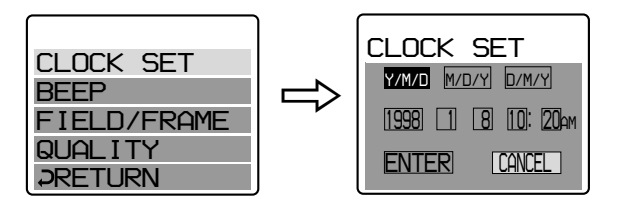

- **4 Select the desired display of the date with the control button, then press it.**
	- Y/M/D (year/month/day)
	- M/D/Y (month/day/year)
	- D/M/Y (day/month/year)

### **5 Select the date and time with the control button, then press it.**

The item to be changed is indicated with  $\blacktriangle/\blacktriangledown$ . Select number by pressing the upper side or lower side of the control button, then press it to enter the number. After entering the number,  $\blacktriangle/\blacktriangledown$ moves to the next item. When "D/M/Y" is selected, set the time on a 24-hour cycle.

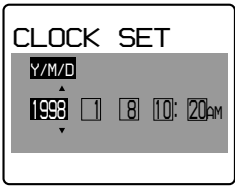

**6 Select "ENTER" with the control button, then press it at the desired moment to begin clock movement.**

**To cancel setting the date and time**

**Select "CANCEL" with the control button, then press it.**

# **Recording images**

3.5 inch, 2 HD (1.44 MB), MS-DOS format floppy disk is necessary for recording.

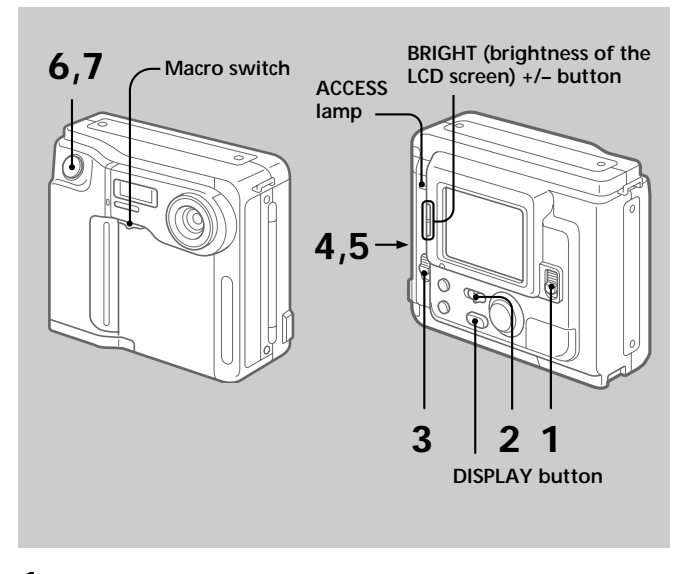

**1 Slide POWER down to turn on the power.**

### **2 Set PLAY/CAMERA to CAMERA.**

The image captured by the lens and "NO DISK" appear on the LCD screen.

### **3 Slide OPEN in the direction of the arrow and open the floppy disk cover.**

The screen turns blue and "COVER OPEN" appears.

### ÷**Recording images**

### **4 Insert the floppy disk until it clicks.**

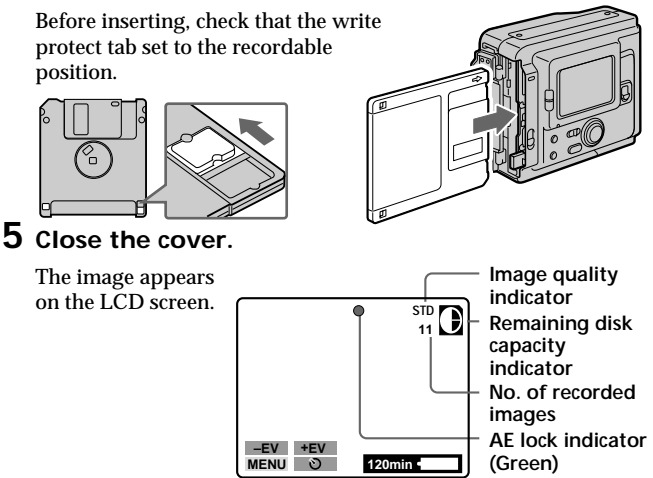

# **6 Press the shutter button halfway down.**

The AE lock indicator  $\bullet$  (green) appears on the LCD screen. AE (auto exposure) and AWB (auto white balance) are frozen.

### **7 Press the shutter button fully down.**

The image is recorded on the disk.

The ACCESS lamp flashes, the remaining disk capacity indicator rotates and "RECORDING" appears on the LCD screen.

#### **Note**

When the ACCESS lamp is flashing, never shake or strike the unit. As well do not open the floppy disk cover, turn the power off or remove the battery pack. Otherwise, the image data breakdown may occur.

### **The number of images you can record on a floppy disk**

The number of images you can record is different depending on which image quality mode you select and subject complexity.

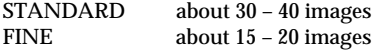

Change the disk when the remaining disk capacity indicator is emptied and flashes.

The image quality mode is set at the factory to STANDARD (p. 33).

#### **Notes**

- If you attempt to record 55 images or above, DISK FULL appears on the LCD screen and you cannot record the image even when the remaining disc capacity indicator is not emptied.
- When the remaining disk capacity indicator flashes, image data cannot be recorded and INDEX screen may not be displayed.

### **To remove the floppy disk**

### **Open the floppy disk cover and press EJECT.**

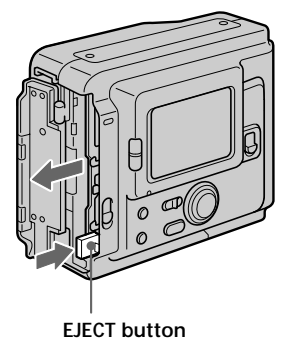

# **The indicators during recording**

The indicators on the LCD screen are not recorded.

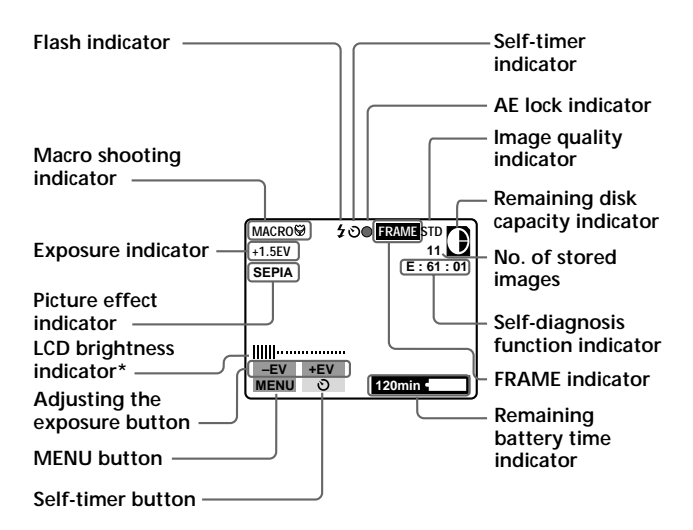

**\* Displayed when pressed only.**

### **To go off the indicators**

### **Press DISPLAY.**

The indicators do not go off in the following modes: Picture effect, Macro, AE Lock, Self-timer, Flash, FRAME and Adjusting the exposure.

# **Adjusting the brightness of the LCD screen**

**Use the BRIGHT +/– button.**

### **Flash/Self-timer**

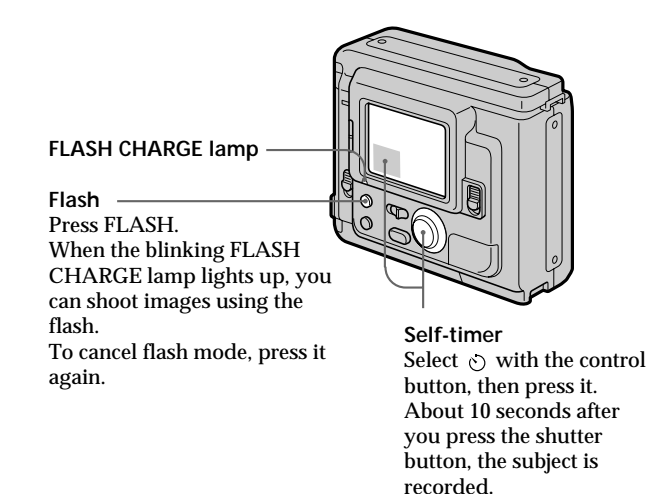

- •The subject must be 1 5/8 feet to 10 feet (50 cm to 3 m) away from the flash.
- •If flash is used in FRAME mode, the image is recorded in FIELD mode. The FRAME indicator flashes on the LCD screen (p. 33).

# **Adjusting the exposure**

Select "+EV" or "–EV" with the control button, then press it to select the desired value.

To raise the exposure value (brighten the picture):  $+EV$ To lower the exposure value (darken the picture): –EV

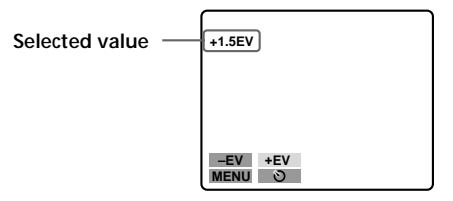

The EV (exposure value) can be adjusted –1.5EV to +1.5EV.

#### ¡ **When the subject is too close to focus on**

Move the macro switch on the front of the camera to the "MACRO" side, and then focus on the subject. The macro indicator MACRO  $\ddot{\mathbf{Q}}$  appears on the LCD screen. You can shoot a subject that is about 3 to 9 inches (about 8 to 25 cm) or more away from the lens surface in macro mode.

Put back the switch until it clicks after macro recording, or you may not be able to focus on a distant subject.

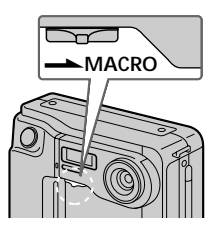

# **Watching images on the LCD screen**

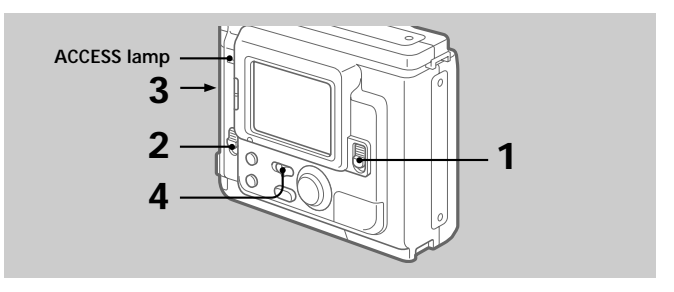

- **1 Slide POWER down to turn on the power.**
- **2 Slide OPEN in the direction of the arrow and open the floppy disk cover.**
- **3 Insert the floppy disk until it clicks, then close the cover.**

### **4 Set PLAY/CAMERA to PLAY.**

The last recorded image appears on the LCD screen.

### **5 To display the preceding recorded image, select " " with the control button, then press it.**

To display the next image, select " $\blacktriangleright$ " with the control button, then press it. When the indicators on the LCD screen are not

displayed, press the left or right side of the control button to display the preceding or next image.

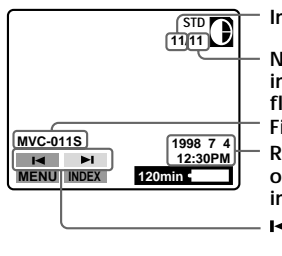

**Image number**

**21-EN File name Number of stored images in the floppy disk Recording date of the playback image / buttons**

### **Note**

When the ACCESS lamp is flashing, never shake or strike the unit. As well do not open the floppy disk cover, turn the power off or remove the battery pack.

# **The indicators during playback**

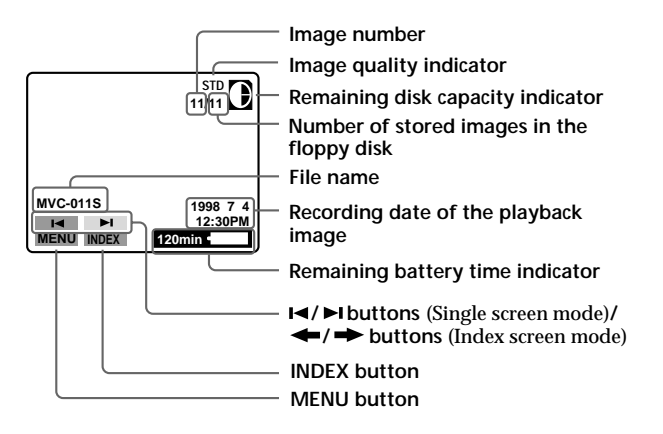

# **Adjusting the brightness of the LCD screen**

Use the BRIGHT  $+/-$  button.

# **Playing back 6 recorded images at a time (INDEX screen)**

### **Select "INDEX" with the control button, then press it.**

The  $\blacktriangleright$  mark appears on the image that is displayed before changing to INDEX screen mode.

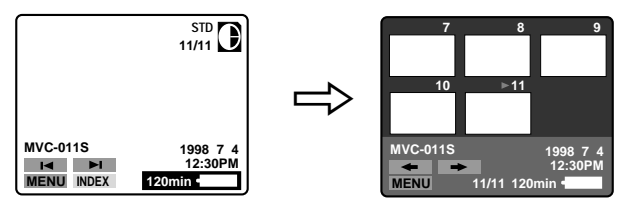

- To display the following 6 images, select " $\rightarrow$ " with the control button, then press it.
- To display the preceding 6 images, select " $\bullet$ " with the control button, then press it.
- To return to the normal playback screen (SINGLE screen), select an image with the control button, then press it.
- The number displayed at the upper right side of the image shows the recording order on the disk. It is different from the file name (p. 31).

# **Protecting images**

To prevent accidental erasure, you can protect the image.

**In SINGLE screen mode**

- **1 Display the image you want to protect.**
- **2 Select "MENU" with the control button, then press it.**

The menu appears on the LCD screen. To cancel menu screen, select " $\supset$ RETURN" with the control button, then press it.

**3 Select "PROTECT" with the control button, then press it.**

The red  $\bullet$  mark shows the current setting.

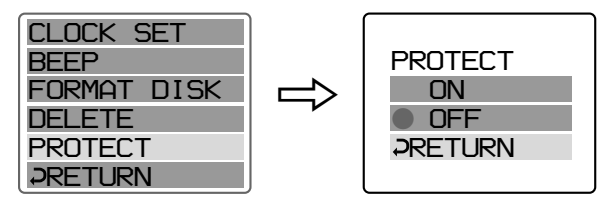

### **4 Select "ON" with the control button, then press it.**

The protect mark  $\sim$  appears on the upper left side of the image.

### **To cancel protecting image**

Select " $\supset$ RETURN" with the control button, then press it. The screen returns to the menu screen.

### **To cancel protection of the image**

Select "OFF" in step 4 with the control button, then press it.

### **Note**

When you format the disk, the contents of the whole disk, including the protected image data, are erased.

**In INDEX screen mode – Protecting all or selected images**

**1 Select "INDEX" with the control button, then press it to enter INDEX screen mode.**

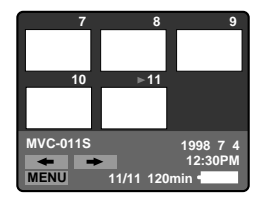

### **2 Select "MENU" with the control button, then press it.**

The menu appears on the LCD screen. To cancel menu screen, select " RETURN" with the control button, then press it.

**3 Select "PROTECT" with the control button, then press it.** *PROTECT* 

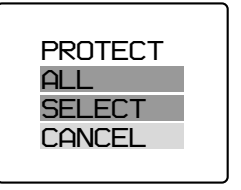

### ÷**Watching images on the LCD screen**

- **4 Protecting all the images**
	- 1 **Select "ALL" with the control button, then press it.**
	- 2 **Select "OK" with the control button, then press it.**

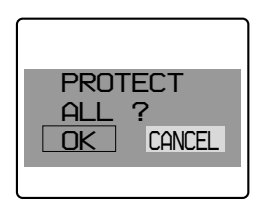

The screen returns to the index screen.

When you cancel the menu screen,  $\sim$  appears on the upper left side of all the images.

### **Protecting selected images**

1 **Select "SELECT" with the control button, then press it.**

"PROTECT" appears on the LCD screen.

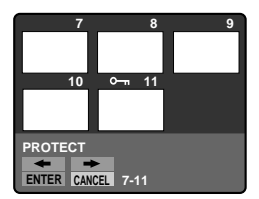

**② Use the control button to display the red ▶ mark at the image you want to protect.**

 $\sim$  appears on the upper left side of the image.

**To cancel protecting, press the control button** so that the "o-" indicator goes out.

To display preceding or following 6 images, select " $\bullet$ " or " $\bullet$ " with the control button, then press it.

3 **Select "ENTER" with the control button, then press it.**

### **To cancel protection of the image in INDEX screen mode**

Follow the procedures of "Protecting selected images". In step  $\circledA$ , select the images you want to cancel protection with the control button, then press it.

The " $\sim$ " indicator at the upper left side of the image disappears. When you have finished the cancelling, select "ENTER" with the control button, then press it.

### **To cancel protecting image**

Select "CANCEL" with the control button, then press it. The screen returns to the menu screen.

# **Deleting images**

You can delete images you do not want to keep any longer.

### **In SINGLE screen mode**

- **1 Display the image you want to delete.**
- **2 Select "MENU" with the control button, then press it.**

The menu appears on the LCD screen. To cancel menu screen, select " RETURN" with the control button, then press it.

**3 Select "DELETE" with the control button, then press it.**

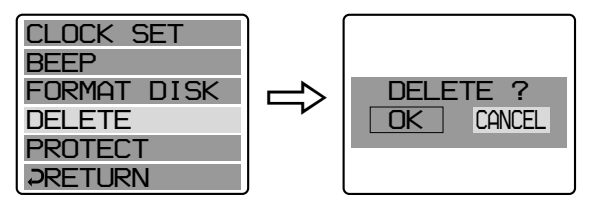

**4 Select "OK" with the control button, then press it.**

**To cancel deleting image**

Select "CANCEL" in step 4 with the control button, then press it.

#### **Notes**

- You cannot delete a protected image. To delete protected image, cancel their protection first.
- Once you delete an image, you cannot restore it. Check the images to delete carefully before deleting them.

**In INDEX screen mode – Deleting all or selected images**

**1 Select "INDEX" with the control button, then press it to enter INDEX screen mode.**

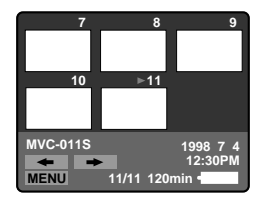

### **2 Select "MENU" with the control button, then press it.**

The menu appears on the LCD screen. To cancel menu screen, select " RETURN" with the control button, then press it.

**3 Select "DELETE" with the control button, then press it.**

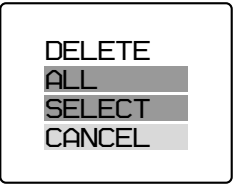

- **4 Deleting all the images**
	- 1 **Select "ALL" with the control button, then press it.**
	- 2 **Select "OK" with the control button, then press it.**

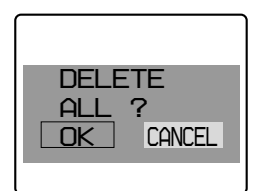

The screen turns to blue and "NO FILE" appears.

### ÷**Watching images on the LCD screen**

### **Deleting selected images**

1 **Select "SELECT" with the control button, then press it.**

"DELETE" appears on the LCD screen.

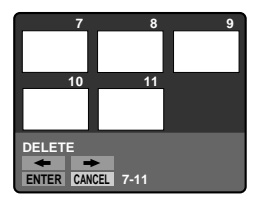

### 2 **Use the control button to display the red** " **mark at the image you want to delete.**

The selected image number reverses color.

### **To cancel deleting, press the control button.**

The image number display returns to normal. To display the preceding or following 6 images, select " $\bullet$ " or "<sup>→</sup>" with the control button, then press it.

### 3 **Select "ENTER" with the control button, then press it.**

The selected images are deleted and the image numbers move up.

### **To cancel deleting image**

Select "CANCEL" with the control button, then press it. The screen returns to the menu screen.

#### **Notes**

- Even when you select "ALL", you cannot delete the protected image.
- When you select "SELECT" , you cannot select a protected image.
- To delete protected image, cancel their protection first.
- Once you delete an image, you cannot restore it. Check the images to delete carefully before deleting them.

# **Viewing images using a personal computer**

The image data recorded with this camera is compressed in JPEG format. This data can be viewed using a personal computer which has JPEG view ability application installed such as Microsoft Internet Explorer. For detailed procedures using image data with an application, refer to the personal computer instruction manual.

**Example: personal computer installed Windows 95**

- **1 Start up Windows 95 and insert the floppy disk into the disk drive of the personal computer.**
- **2 Open "My computer" and double click "3.5 inch FD".**
- **3 Double-click the desired data file.**

### **On file format**

This camera compresses image data in JPEG format (extension .JPG) and simultaneously records file data (extension .411) for index screen. The index screen data is available only on this camera.

Example MVC-001F.JPG: Data file name of image<br>MVC-001F 411: Data file name for index Data file name for index screen

### **Recommended OS/applications example**

### **OS**

Windows 3.1, Windows 95, Windows NT 3.51 or later etc.

### **applications**

Microsoft Internet Explorer etc.

### **Note**

For Macintosh, you can use the floppy disk recorded with this camera using the PC Exchange with Mac OS system 7.5 or higher. A viewing application for Macintosh is also necessary for viewing images.

# **Changing the mode settings**

### **1 Select "MENU" with the control button, then press it.**

The menu appears on the LCD screen.

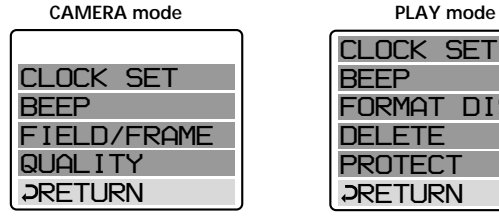

*CLOCK SET BEEP FORMAT DISK DELETE PROTECT RETURN*

### **2 Select desired item with the control button, then press it.**

When an item is selected, the color of the item changes from blue to yellow.

### **3 Change the setting with the control button, then press it.**

When the setting is finished, menu screen disappears from the LCD screen.

### **To cancel changing the mode settings**

Select " RETURN" or "CANCEL" with the control button, then press it. The screen returns to the menu screen. To cancel menu screen, select " $\supset$ RETURN" with the control button, then press it.

# **Setting the mode of each item**

### **Items in CAMERA mode**

### **QUALITY < STANDARD\*/ FINE >**

- •Select STANDARD as a standard image quality. (about 30 40 images can be recorded on 1 floppy disk)
- •Select FINE when giving priority to image quality. (about 15 20 images can be recorded on 1 floppy disk)

Number of images can be recorded is different depending on subjects.

### **FIELD/FRAME\***

- •Normally select FIELD. The camera compensates for camerashake.
- •Select FRAME for high quality recording. Care for camera-shake in this mode.

If flash is used in FRAME mode, the image is recorded in FIELD mode. The FRAME indicator flashes on the LCD screen.

When recording fast-moving subjects in FRAME mode, the recorded image is blurry.

### **Items in PLAY mode**

### **PROTECT**

Select this item to protect images. See page 24.

### **DELETE**

Select this item to delete images. See page 27.

### **FORMAT <OK/CANCEL>**

- Select OK to format floppy disks.
- •Select CANCEL to cancel formatting.

Formatting erases all information on the floppy disk, including the protected image data. Check the contents of the disk before formatting.

Be sure that the battery is fully charged when formatting a floppy disk.

Formatting takes about 3 minutes maximum.

### **Items for both CAMERA and PLAY modes**

### **BEEP <ON\*/OFF>**

Normally select ON. Select OFF to turn the beep sound off.

### **CLOCK SET**

Select this item to set the date and time. See page 12.

\* is set at the factory.

# **Enjoying Picture Effect**

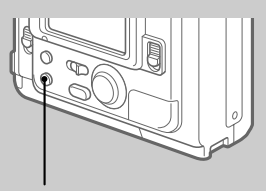

**PICTURE EFFECT button**

### **Press PICTURE EFFECT repeatedly to select the desired picture effect mode.**

**PASTEL:** Emphasize contrast and gives picture animation-like colors. **NEG. ART:** The color and brightness of the picture is reversed. **SEPIA:** The picture is sepia.<br>**R&W**: The picture is monor The picture is monochrome (black and white).

### **To cancel picture effect**

Press PICTURE EFFECT repeatedly until the indicator on the LCD screen goes out. When you turn the power off or set CAMERA/ PLAY to PLAY, the picture effect is automatically cancelled.

# **Changing the lithium battery in the camera**

When the lithium battery becomes weak or dead, the " $\ddot{\mathbf{x}}$ " indicator flashes on the LCD screen. In this case, replace the battery with a Sony CR2025 or Duracell DL-2025 lithium battery. Use of any other battery may present a risk of fire or explosion.

When installing the lithium battery, keep the battery pack attached. Otherwise, you will need to reset the date and time retained by the lithium battery.

- **1 Slide the lid of the lithium battery compartment down and open it.**
- **2 Push the lithium battery once and push it out from the holder.**
- **3 Install the lithium battery with the positive (+) side facing out.**

**4 Close the lid.**

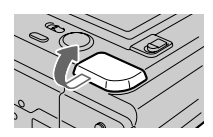

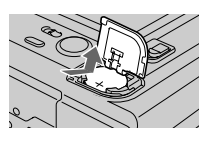

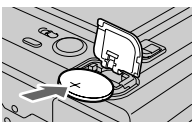

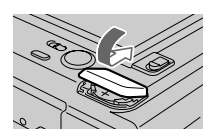

### **WARNING**

The battery may explode if mistreated. Do not recharge, disassemble, or dispose of in fire.

### **CAUTION**

Danger of explosion if battery is incorrectly replaced. Replace only with the same type recommended by the manufacturer. Discard used batteries according to the manufacturer's instructions.
## **Precautions**

#### **On cleaning**

#### **Cleaning the LCD screen**

Wipe the screen surface with a LCD cleaning kit (not supplied) to remove fingerprints, dust, etc.

#### **Cleaning the camera surface**

Clean the camera surface with a soft cloth slightly moistened with water. Do not use any type of solvent such as alcohol or benzene as it may mar the finish of the casing.

#### **Using the camera on a sandy beach or in a dusty place**

Do not let sand get into the camera. Sand or dust may cause the unit to malfunction, and sometimes this malfunction cannot be repaired.

#### **Concerning floppy disks**

To protect data recorded on floppy disk, note the following:

- Avoid storing floppy disks near magnets or magnetic fields such as those of speakers and televisions, permanent erasure of disk data may result.
- Avoid storing floppy disks in areas subject to direct sunlight or sources of high temperature, such as a heating device. Floppy disk warping or damage may result, rendering the disk useless.
- Avoid contact with the disk's surface by opening the disk shutter plate. If the disk's surface becomes blemished, data may be rendered unreadable.
- Avoid getting liquids on the floppy disk.
- Be sure to use a floppy disk case to ensure protection of important data.
- Use only a 2HD type disk head cleaner when cleaning the disk drive.
- •Even when you use a 3.5 inch 2HD floppy disk, image data may not be recorded and/or displayed depending on the using environment. In this case, use other brand disks.

#### **Operational temperature recommendations**

This camera's operational temperature is between 32°F to +104°F ( $0^{\circ}$ C to  $+40^{\circ}$ C). Do not use this camera in extreme climates such as that of a hot beach or a skiing resort.

#### **Moisture condensation**

If the camera is brought directly from a cold to a warm location, or is placed in a very damp room, moisture may condense inside or outside the camera. Should this occur, the camera will not operate properly. In this case, remove the floppy disk, turn off the camera, and open the floppy disk cover and wait about an hour for the moisture to evaporate.

#### **To prevent moisture condensation**

When bringing the camera from a cold place to a warm place, put the camera in a plastic bag and allow it to adapt to room conditions over period of time.

- 1 Be sure to tightly seal the plastic bag containing the camera.
- 2 Remove the bag when the air temperature inside it has reached the temperature surrounding it (about 1 hour).

#### **Notes on lithium battery**

- •Keep the lithium battery out of the reach of children. Should the battery be swallowed, immediately consult a doctor.
- •Wipe the battery with a dry cloth to assure a good contact.
- •Do not hold the battery with metallic tweezers, otherwise a shortcircuit may occur.
- Note that the lithium battery has a positive  $(+)$  and a negative  $(-)$ terminals. Be sure to install the lithium battery so that terminals on the battery match the terminals on the camera.

## **Troubleshooting**

Should any problem persist after you have made those checks, consult your nearest Sony dealer. If "C:  $\Box\Box$ :  $\Box\Box$ " appears on the **LCD screen, the self-diagnosis function has worked. See page 41.**

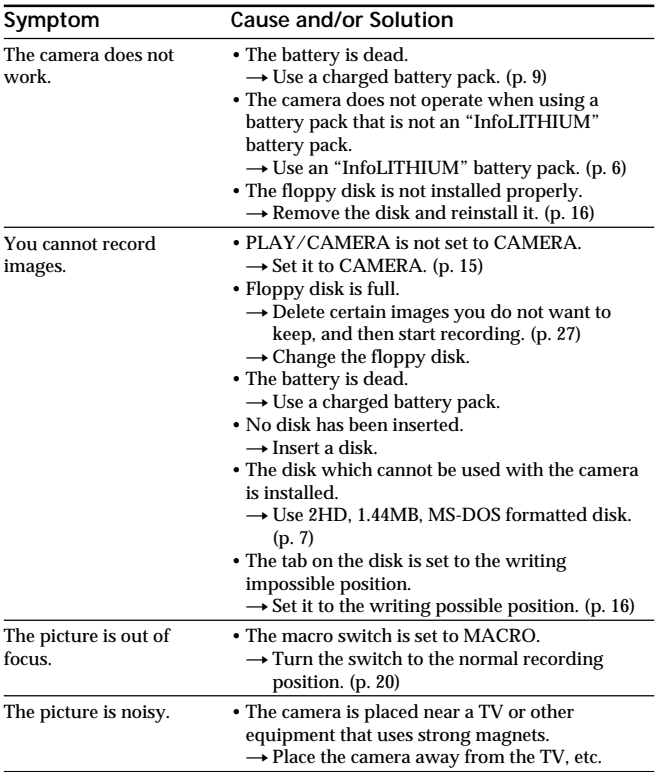

#### ÷**Troubleshooting**

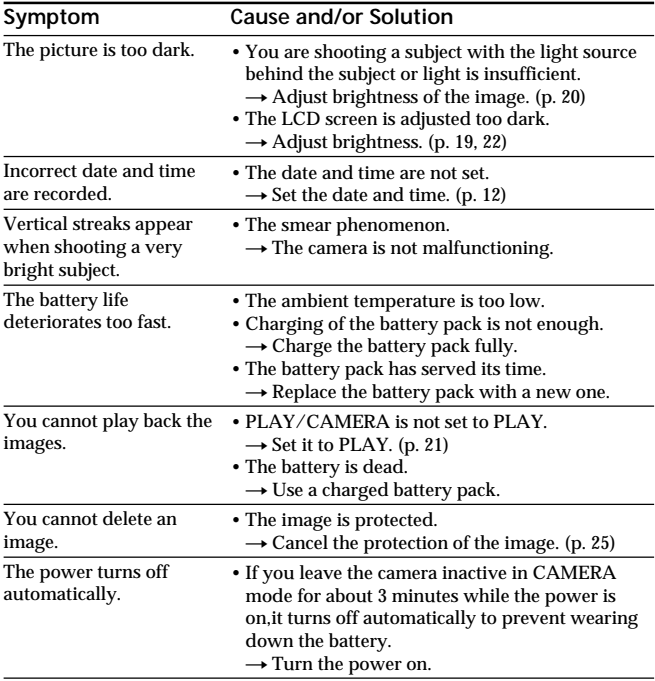

## **Self-diagnosis display**

The camera has a self-diagnosis display. This function displays the camera condition with fivedigits (a combination of a letter and figures) on the LCD screen. If this occurs check the following code chart. The fivedigit display informs you of the camera current condition. The last two digits (indicated by ππ) will differ depending on the state of the camera.

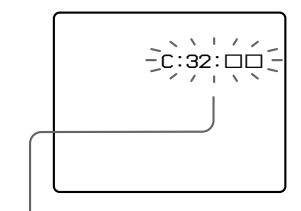

#### **Self-diagnosis display**

- $\cdot$   $\circ$ :  $\Box$  $\Box$ You can reverse the camera malfunction yourself.
- $\cdot$  E:  $\Pi\Pi \cdot \Pi\Pi$ Contact your Sony dealer or local authorized Sony service facility.

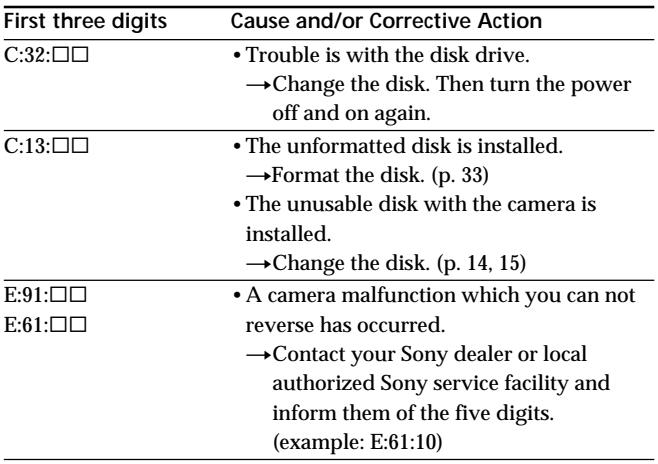

## **Specifications**

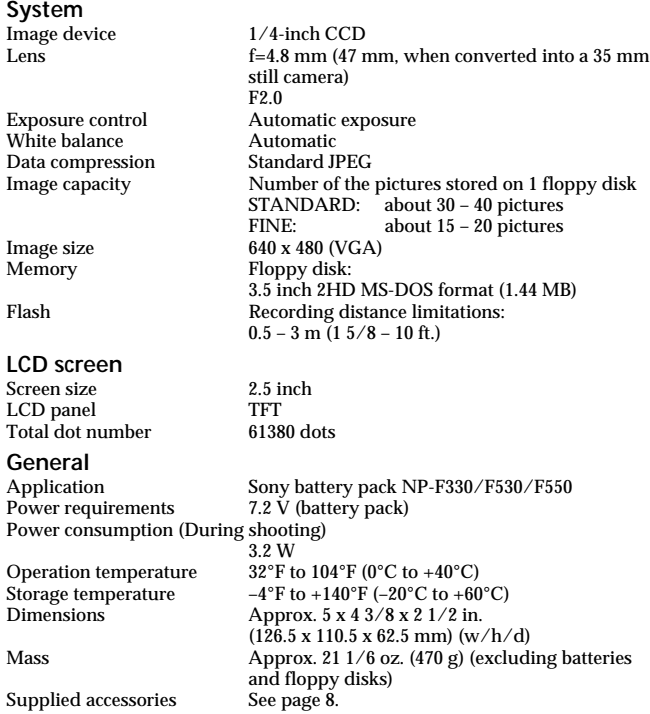

Design and specifications are subject to change without notice.

## **Parts identification**

See pages in ( ) for more details.

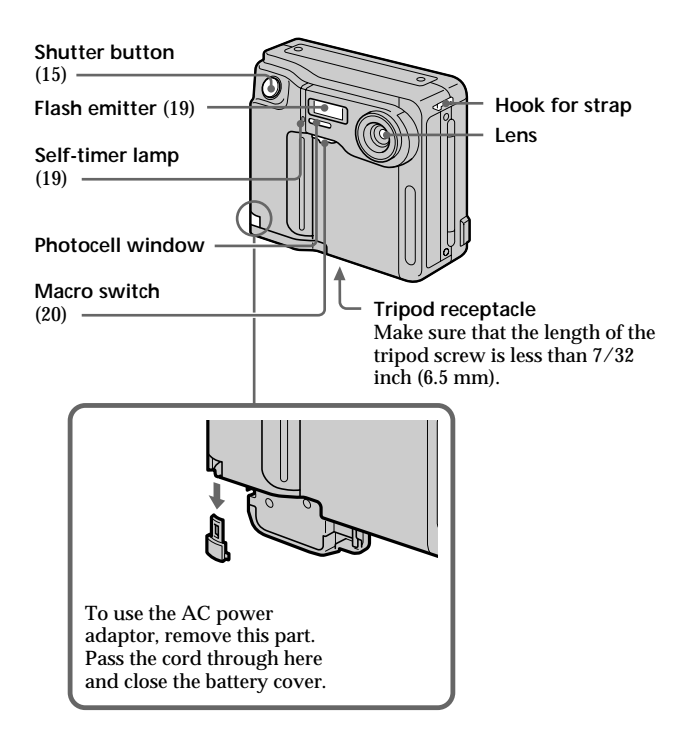

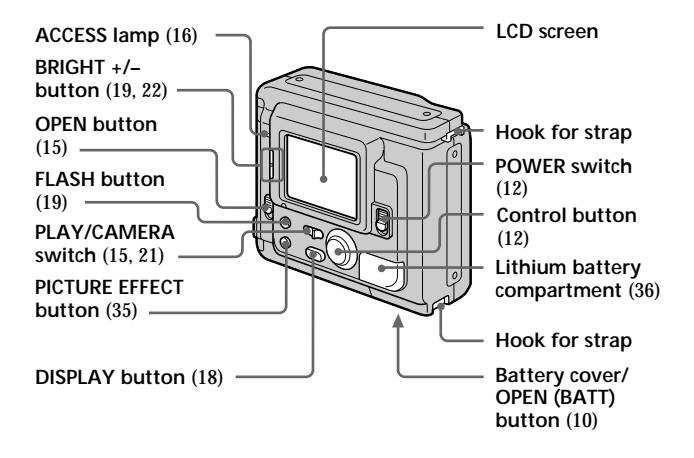

## **Attaching the shoulder strap**

Attach the supplied shoulder strap to the hooks for strap.

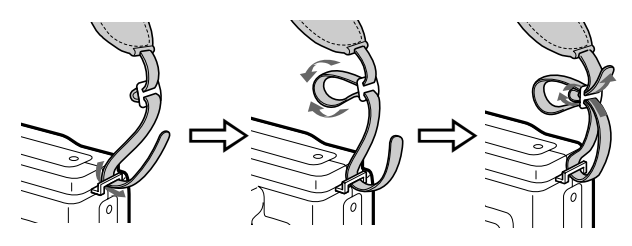

## **Warning messages**

Various messages appear on the LCD screen. Check them with the following list.

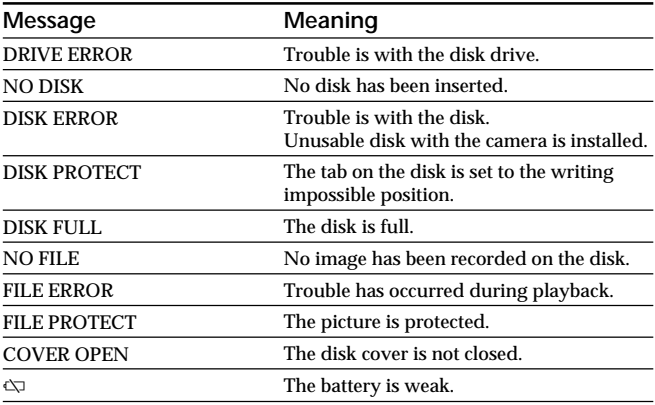

# **Index**

## **A**

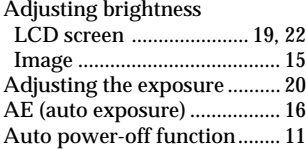

## **B, C, D**

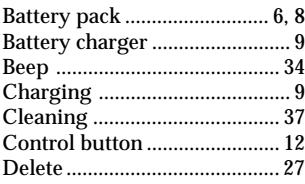

#### **F**

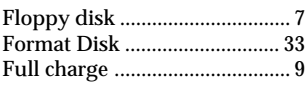

#### **I**

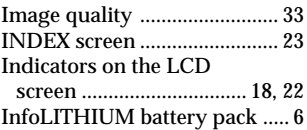

## **J, L**

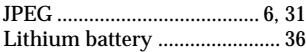

### **M**

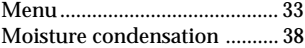

## **N, P**

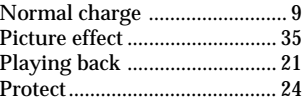

#### **R**

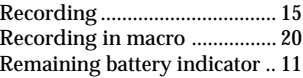

## **S, T**

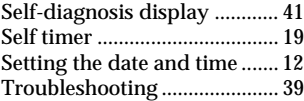

## **U, V**

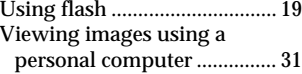

## **W, Z**

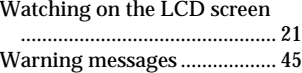

### **Français**

Mode d'emploi

Avant la mise en service de cet appareil, prière de lire attentivement le mode d'emploi et de le conserver pour toute référence future.

### **AVERTISSEMENT**

Pour éviter tout risque d'incendie ou de décharge électrique, ne pas exposer cet appareil à la pluie ou à l'humidité.

Pour éviter tout risque de décharge électrique, ne pas ouvrir le coffret de cet appareil et ne confier son entretien qu'à un personnel qualifié.

#### **ATTENTION**

POUR PREVENIR LES CHOCS ELECTRIQUES, NE PAS UTILISER CETTE FICHE POLARISEE AVEC UN PROLONGATEUR, UNE PRISE DE COURANT OU UNE AUTRE SORTIE DE COURANT, SAUF SI LES LAMES PEUVENT ETRE INSEREES A FOND SANS EN LAISSER AUCUNE PARTIE A DECOUVERT.

#### **DEPOT DES BATTERIES AU LITHIUM-ION DEPOSEZ LES BATTERIES AU LITHIUM-ION AUX ENDROITS RECOMMANDES.**

Vous pouvez rapporter les batteries au lithium-ion dans un centre de Service Sony ou dans un point de ramassage.

**Remarque:** Dans certains pays, il est interdit de jeter les batteries au lithiumion avec les ordures ménagères ou dans les poubelles de bureau.

Pour connaître le centre de Service Sony le plus proche de chez vous,

composez le 1-800-222-SONY (Etats-Unis uniquement)

Pour connaître le point de ramassage le plus proche de chez vous, composez le 416-499-SONY (Canada uniquement)

**Avertissement:** Ne pas utiliser des batteries au lithium-ion qui sont endommagées ou qui fuient.

### **ATTENTION**

Les champs électromagnétiques émettant certaines fréquences peuvent perturber l'image de l'appareil photo.

## **Table des matières**

Lisez soigneusement avant d'utiliser votre appareil 4 Avant d'utiliser votre appareil 6

#### **Préparatifs 7**

Avant de commencer 7 Etape 1: Recharge de la batterie 8 Etape 2: Mise en place de la batterie 9 Etape 3: Réglage de la date et de l'heure 11 **Opérations de base 14** Enregistrement d'images 14 Les indicateurs pendant l'enregistrement 17 Réglage de la luminosité de l'écran LCD 18 Flash/Retardateur 18 Réglage de l'exposition 19 Visionnage des images sur l'écran LCD 20 Les indicateurs pendant la lecture 21 Réglage de la luminosité de l'écran LCD 21 Lecture simultanée de 6 images enregistrées (écran INDEX) 22 Protection des images 23 Effacement d'images 26 Visionnage d'images avec un ordinateur personnel 30

#### **Opérations avancées 31**

Changement des réglages de mode 31 Utilisation déffets picturaux 34

#### **Informations complémentaires**

Remplacement de la pile au lithium dans l'appareil 35 Précautions 36 Guide de dépannage 38 Afficheur d'autodiagnostic 40 Spécifications 41 Nomenclature 42 Index 45

## **Lisez soigneusement avant d'utiliser votre appareil**

#### **Vérification des accessoires fournis (voir page 7)**

Appareil photo numérique (1) Chargeur de batterie (1) Bandoulière (1)

Cordon d'alimentation (1) Batterie rechargeable NP-F330 (1)

#### **Format d'enregistrement des images sur cet appareil**

Les données d'images enregistrées avec cet appareil sont compressées et enregistrées dans le format JPEG. L'extension de fichier est ".JPG". Pour les détails, voir page 30.

#### **Sources d'alimentation**

Cet appareil fonctionne seulement avec la batterie rechargeable NP-F330 (fournie)/F530/F550 "InfoLITHIUM"\* et l'adaptateur secteur AC-V700. Si vous utilisez une autre batterie ou source d'alimentation pour faire fonctionner votre appareil, il est possible que l'appareil ne fonctionne pas.

#### **Essai d'enregistrement**

Avant d'enregistrer des événements importants, vous voudrez sans doute faire un essai pour vérifier si l'appareil fonctionne correctement.

#### **\* Batterie rechargeable "InfoLITHIUM"**

La batterie "InfoLITHIUM" est une batterie rechargeable au lithium-ion qui peut échanger des informations sur la consommation d'énergie avec les appareils compatibles.

"InfoLITHIUM" est une marque de fabrique de Sony Corporation.

### **Pas de dédommagement pour la perte du contenu d'un enregistrement**

Aucune compensation ne pourra être accordée si la lecture ou l'enregistrement a été impossible à cause d'un mauvais fonctionnement de l'appareil, d'une disquette, etc.

#### **Remarques sur les droits d'auteur**

Les émissions de télévision, les films, les cassettes vidéo et autres enregistrements peuvent être protégés par des droits d'auteur. La copie non autorisée de ces enregistrements peut être contraire aux lois sur la propriété artistique.

- MS-DOS et Windows sont des marques déposées sous licence de Microsoft Corporation, enregistrées aux Etats-Unis et dans d'autres pays.
- Macintosh est une marque déposée sous licence de Apple Computer Inc., enregistrée aux Etats-Unis et dans d'autres pays.
- Tous les autres noms de produits mentionnés dans le présent mode d'emploi peuvent être des marques de fabrique ou des marques déposées de leurs fabricants respectifs.

En outre, "TM" et "®" ne sont pas mentionnés dans chaque cas dans ce mode d'emploi.

<sup>•</sup> IBM PC/AT est une marque déposée de International Business Machines Corporation des Etats-Unis.

# **Avant d'utiliser votre appareil**

Cet appareil photo numérique utilise une disquette pour le stockage des images.

Utilisez le type de disquette suivant.

- Taille: 3,5 pouces
- •Type: 2HD
- •Capacité: 1,44 Mo

•Format: MS-DOS (512 octets x 18 secteurs)

Si vous souhaitez utiliser une disquette 2HD de 3,5 pouces autre que celle décrite ci-dessus, formatez-la en utilisant l'appareil photo numérique ou un ordinateur personnel.

#### **Ne pas heurter ni secouer l'appareil**

Un dysfonctionnement, l'impossibilité d'enregistrer des images ou d'utiliser une disquette et la destruction, la corruption ou la perte des données d'image mémorisées peuvent survenir.

#### **Ne pas mouiller l'appareil**

Cet appareil est un dispositif électronique. A ce titre. il ne doit pas être mouillé. Pendant une prise de vues sous la pluie ou en plein air, veillez à ce qu'il n'y ait pas d'eau à la surface ou à l'intérieur de l'appareil. Quand vous exposez l'appareil à des changements atmosphériques, de l'humidité risque de se condenser à l'intérieur ou à l'extérieur de l'appareil. Dans ce cas, reportez-vous à la page 37 et suivez les instructions sur la façon d'éliminer l'humidité avant d'utiliser l'appareil.

#### **Conseil pour la sauvegarde des données**

Pour éviter le risque potentiel de perte de données, copiez toujours (sauvegardez) les données sur une disquette.

Tout au cours de ce mode d'emploi les touches et réglages de l'appareil sont indiqués en majuscules. Par ex. Appuyez sur FLASH.

## **Avant de commencer**

### **Matériel nécessaire**

#### **Appareil photo numérique**

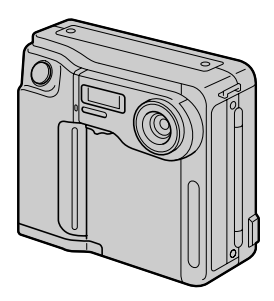

**Disquette (non fournie)** 3,5 pouces, 2HD (1,44 Mo)

**Batterie rechargeable (NP-F330)**

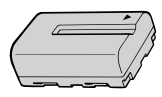

**Chargeur de batterie (BC-V615)**

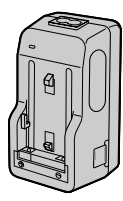

**Cordon d'alimentation Bandoulière**

### **Aperçu des préparatifs**

L'horloge n'est pas réglée en usine. N'oubliez pas de la régler avant d'utiliser l'appareil.

- **1 Recharge de la batterie. (p. 8)**
- **2 Mise en place de la batterie. (p. 9)** Cet appareil fonctionne sur batterie. Installez une batterie complètement chargée.
- **3 Réglage de la date et de l'heure. (p. 11)** Les données de date et d'heure sont nécessaires pour l'enregistrement en format MS-DOS. Si ce réglage n'est pas effectué, une date et une heure incorrectes seront enregistrées. L'écran CLOCK SET apparaît chaque fois que vous allumez l'appareil en mode CAMERA.

## **Etape 1: Recharge de la batterie**

Pour charger la batterie, utilisez le chargeur de batterie. Pour les détails, reportez-vous au mode d'emploi du chargeur de batterie.

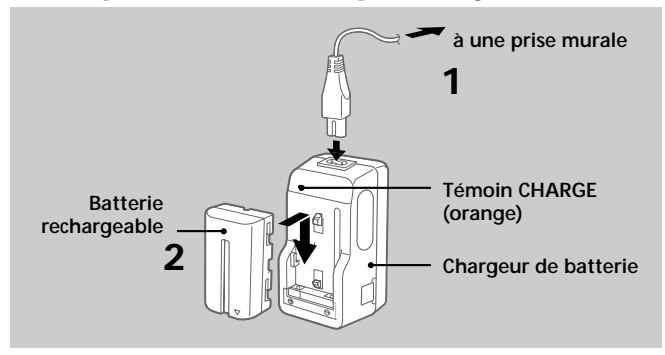

- **1 Raccordez le cordon d'alimentation à une prise murale.**
- **2 Insérez la batterie rechargeable dans le sens indiqué par le symbole ▼. Poussez la batterie vers le bas jusqu'à ce qu'elle s'encliquette.**

Le témoin CHARGE (orange) s'allume. La recharge commence.

#### **Pour retirer la batterie rechargeable**

**Faites-la glisser vers le haut.**

**Temps de recharge**

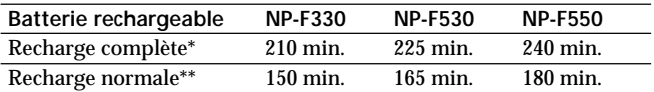

Temps approximatif en minutes pour charger une batterie vide avec le chargeur de batterie BC-V615. (A basse température, le temps de recharge augmente.)

\* Recharge pendant une heure environ après l'extinction du témoin CHARGE. \*\*Recharge jusqu'à ce que le témoin CHARGE s'éteigne.

## **Etape 2: Mise en place de la batterie**

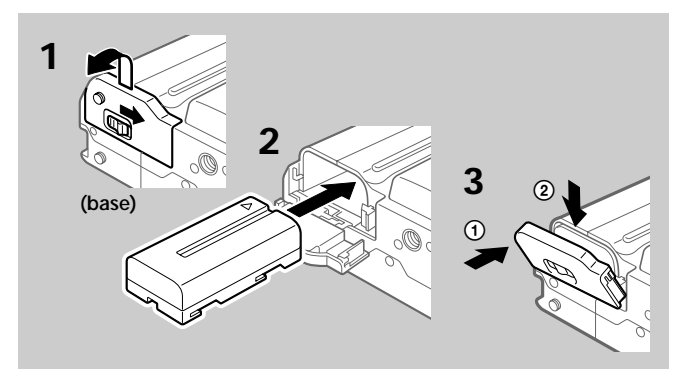

- **1 Tout en faisant glisser OPEN (BATT) dans le sens de la flèche, ouvrez le couvercle du logement de la batterie.**
- **2 Insérez la batterie rechargeable avec le symbole** ▼ tourné vers le logement.
- **3 Fermez le couvercle jusqu'à ce qu'il s'encliquette.**

#### **Pour retirer la batterie rechargeable**

**Ouvrez le couvercle du logement de la batterie. Tout en faisant glisser le levier de libération de la batterie vers la droite, retirez la batterie rechargeable.**

Faites attention à ne pas laisser tomber la batterie rechargeable quand vous la retirez.

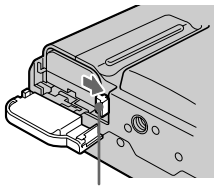

**Levier de libération de la batterie**

#### **Autonomie de la batterie/Nombre d'images pouvant être enregistrées ou lues**

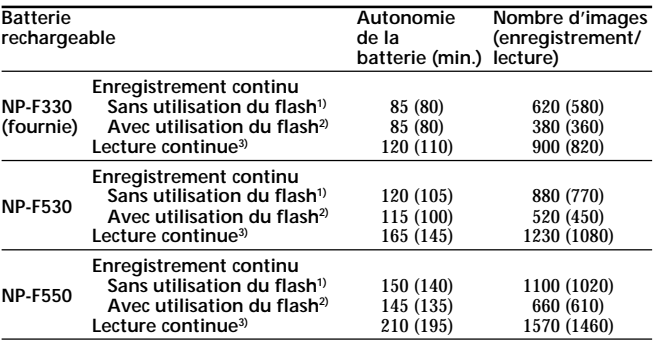

Autonomie approximative de la batterie et nombre d'images pouvant être enregistrées /lues à une température de 25° C (77° F). Les chiffres entre parenthèses indiquent le temps quand vous utilisez une batterie chargée normalement.<br><sup>1)</sup> Enregistre

- **1)** Enregistrement à 10 secondes d'invervalle environ
- **2)** Enregistrement à 15 secondes d'invervalle environ
- **3)** Lecture d'une seule image à 10 secondes d'invervalle environ
- L'autonomie de la batterie et le nombre d'images diminueront si vous utilisez l'appareil par temps froid ou si effectuez des mise sous/hors tension répétées.
- L'autonomie de la batterie et le nombre d'images indiqués ci-dessus sont donnés à titre d'exemple pour certaines disquettes.
- ¡ **Remarques sur l'indication du temps restant de la batterie** Le temps restant est affiché sur l'écran LCD\*, mais l'indication peut ne pas être très exacte, selon les conditions et circonstances.

\* Pendant l'enregistrement, le temps restant de la batterie est affiché quand l'appareil est allumé. Pendant la lecture, il est affiché avec l'image sur l'écran LCD.

#### ¡ **Fonction de mise hors tension automatique**

Au cours de l'enregistrement, si vous laissez l'appareil inactif pendant 3 minutes environ, alors qu'il est sous tension, il s'éteindra de lui-même pour éviter une usure de la batterie.

## **Etape 3: Réglage de la date et de l'heure**

#### **Fonctions de la touche de commande**

Vous pouvez sélectionner un paramètre dans le menu qui apparaît sur l'écran LCD en appuyant sur le côté supérieur, inférieur, gauche ou droit de la touche de commande. Quand un paramètre est sélectionné, la couleur du paramètre change du bleu au jaune. Pour valider votre sélection, appuyez au centre de la touche de commande.

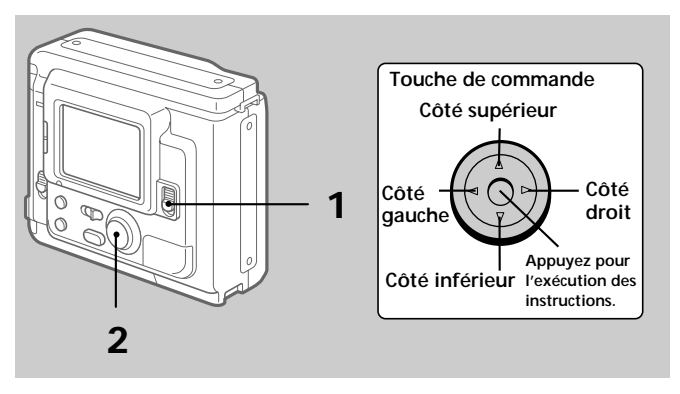

#### **Quand vous utilisez d'abord l'appareil**

La disquette étant insérée (p. 14) et l'appareil allumé, comme à l'étape 1, l'écran de réglage de l'horloge apparaît. Dans ce cas, passez directement à l'étape 4 ci-après.

#### **1 Poussez POWER vers le bas pour mettre l'appareil sous tension.**

Si l'indicateur " $\stackrel{+}{\leq}$ " apparaît sur l'écran LCD, remplacez la pile au lithium en suivant la procédure décrite à la page 35.

÷**Etape 3: Réglage de la date et de l'heure**

**2 Sélectionnez "MENU" avec la touche de commande, puis appuyez sur la touche.**

Le menu apparaît sur l'écran LCD. Pour quitter le menu, sélectionnez " RETURN" avec la touche de commande, puis appuyez sur la touche.

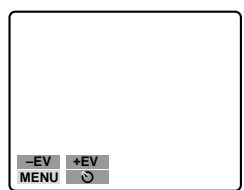

**3 Sélectionnez "CLOCK SET" avec la touche de commande, puis appuyez sur la touche.**

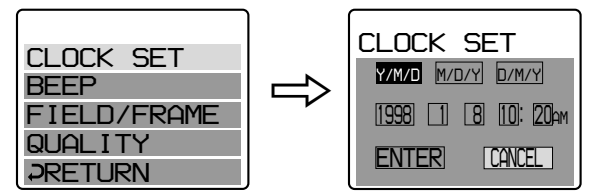

**4 Sélectionnez l'affichage de la date souhaité avec la touche de commande, puis appuyez sur la touche.**

Y/M/D (année/mois/jour) M/D/Y (mois/jour/année) D/M/Y (jour/mois/année)

#### **5 Sélectionnez la date et l'heure avec la touche de commande, puis appuyez sur la touche.**

Le paramètre à régler est indiqué avec  $\triangle$ / $\triangledown$  Sélectionnez les chiffres en appuyant sur le côté supérieur ou inférieur de la touche de commande, puis appuyez sur la touche pour enregistrer les chiffres.

Après avoir enregistré les chiffres, ▲/▼ se déplace vers le paramètre

#### suivant.

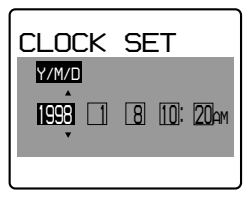

Quand "D/M/Y" est sélectionné, réglez l'heure dans le système de 24 heures.

**6 Sélectionnez "ENTER" avec la touche de commande, puis appuyez sur la touche au moment souhaité pour mettre en marche l'horloge.**

**Pour annuler le réglage de la date et de l'heure Sélectionnez "CANCEL" avec la touche de commande, puis appuyez sur la touche.**

## **Enregistrement d'images**

Une disquette 3,5 pouces, 2HD (1,44 MB), de format MS-DOS est nécessaire pour l'enregistrement.

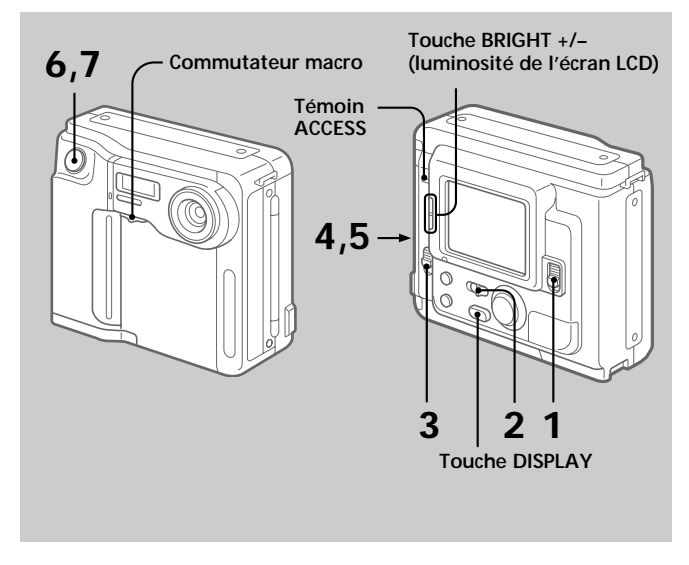

- **1 Poussez POWER vers le bas pour mettre l'appareil sous tension.**
- **2 Réglez PLAY/CAMERA sur CAMERA.** L'image capturée par l'objectif et "NO DISK" apparaissent sur l'écran LCD.
- **3 Poussez OPEN dans le sens de la flèche et ouvrez le couvercle du logement de la disquette.** L'écran devient bleu et "COVER OPEN" apparaît.

### **4 Insérez la disquette jusqu'à ce qu'elle s'encliquette.**

Avant d'insérer la disquette, vérifiez si l'onglet de protection à l'écriture est bien en position d'enregistrement.

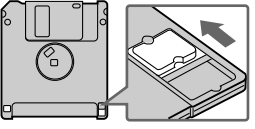

**5 Fermez le couvercle.**

L'image apparaît sur l'écran LCD.

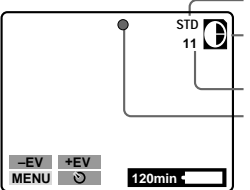

**Indicateur de qualité de l'image**

**Indicateur de capacité restante de la disquette**

**Nombre d'images enregistrées**

**Indicateur de verrouillage AE (réglage automatique de l'exposition) (vert)**

### **6 Appuyez à moitié sur le déclencheur d'obturateur.**

L'indicateur de verrouillage  $AE \bullet (vert)$  apparaît sur l'écran LCD. Les réglages AE (réglage automatique de l'exposition) et AWB (balance automatique des blancs) sont figés.

### **7 Appuyez complètement sur le déclencheur d'obturateur.**

L'image est enregistrée sur la disquette.

Le témoin ACCESS clignote, l'indicateur de capacité restante de la disquette tourne et "RECORDING" apparaît sur l'écran LCD.

#### **Remarque**

Quand le témoin ACCESS clignote, ne jamais secouer ni heurter l'appareil. Ne pas ouvrir non plus le couvercle du logement de la disquette, ne pas éteindre l'appareil et ne pas retirer la batterie rechargeable. Autrement, les données d'image pourraient être détruites.

#### **Nombre d'images pouvant être enregistrées sur une disquette**

Le nombre d'images pouvant être enregistrées dépend du mode de qualité d'image sélectionné et de la complexité du sujet.

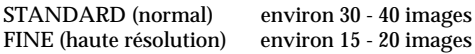

Changez la disquette quand l'indicateur de capacité restante de la disquette est vide et clignote. Le mode de qualité d'image est réglé en usine sur STANDARD (p. 32).

#### **Remarques**

- Si vous essayez d'enregistrer plus de 55 images, "DISK FULL" apparaîtra sur l'écran LCD et vous ne pourrez pas enregistrer l'image, même si l'indicateur de capacité restante de la disquette n'est pas vide.
- Si l'indicateur de capacité restante de la disquette clignote, les données d'images ne pourront pas être enregistrées et l'écran INDEX ne sera peutêtre pas affiché.

**Pour retirer la disquette**

**Ouvrez le couvercle du logement de la disquette et appuyez sur EJECT.**

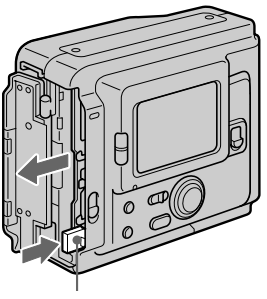

**Touche EJECT**

## **Les indicateurs pendant l'enregistrement**

Les indicateurs sur l'écran LCD ne sont pas enregistrés.

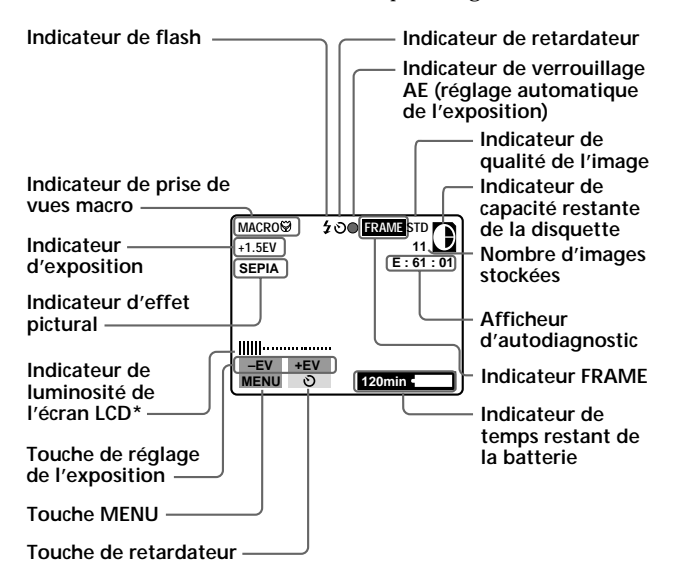

**\* Affiché seulement à la pression.**

#### **Pour éteindre les indicateurs**

#### **Appuyez sur DISPLAY.**

Les indicateurs ne s'éteignent pas dans les modes suivants: Effet pictural, macro, verrouillage AE, retardateur, flash, FRAME et réglage de l'exposition.

## **Réglage de la luminosité de l'écran LCD**

#### **Utilisez la touche BRIGHT +/–.**

## **Flash/Retardateur**

**Témoin FLASH CHARGE**

#### **Flash**

Appuyez sur FLASH. Quand le témoin clignotant FLASH CHARGE brille en continu, vous pouvez prendre des photos avec le flash. Pour quitter le mode de

flash, appuyez de nouveau sur cette touche.

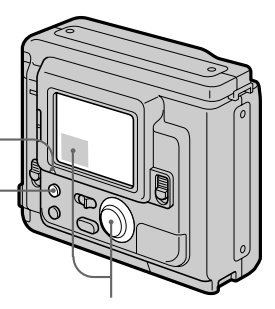

**Retardateur**

Sélectionnez  $\Diamond$  avec la touche de commande, puis appuyez sur la touche.

Environ 10 secondes après que vous avez appuyé sur le déclencheur d'obturateur, le sujet est enregistré.

- •Le sujet doit se trouver entre 50 cm et 3 m (1 5/8 pieds et 10 pieds) du flash.
- •Si le flash est utilisé en mode FRAME, l'image sera enregistrée en mode FIELD. L'indicateur FRAME clignotera sur l'écran LCD (p. 32).

## **Réglage de l'exposition**

Sélectionnez "+EV" ou "–EV" avec la touche de commande, puis appuyez sur la touche pour sélectionner la valeur souhaitée.

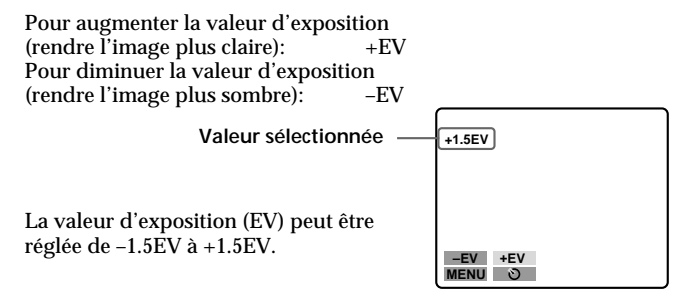

#### ¡ **Quand le sujet est trop près pour que la mise au point soit possible.**

Réglez le commutateur macro à l'avant de l'appareil sur MACRO et faites la mise au point sur le sujet. Le témoin de macro MACRO  $\heartsuit$  apparaît sur l'écran LCD. Vous pouvez photographier un sujet qui se trouve entre 8 et 25 cm environ (entre 3 et 9 pouces environ) de la surface de l'objectif en mode macro.

Remettez le commutateur dans sa position d'origine jusqu'à ce qu'il s'encliquette après

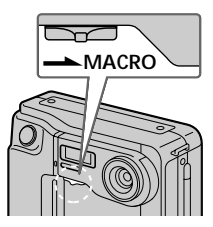

l'enregistrement macro, sinon vous ne pourrez pas faire la mise au point d'un sujet éloigné.

## **Visionnage des images sur l'écran LCD**

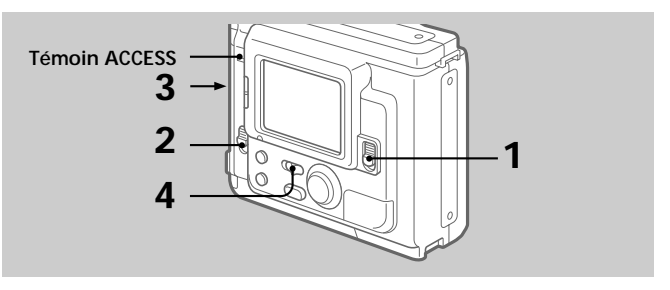

- **1 Poussez POWER vers le bas pour mettre l'appareil sous tension.**
- **2 Poussez OPEN dans le sens de la flèche et ouvrez le couvercle du logement de la disquette.**
- **3 Insérez la disquette jusqu'à ce qu'elle s'encliquette, puis fermez le couvercle.**

### **4 Réglez PLAY/CAMERA sur PLAY.**

La dernière image enregistrée apparaît sur l'écran LCD.

**5 Pour afficher l'image enregistrée précédente, sélectionnez " " avec la touche de commande, puis appuyez sur la touche.**

Pour afficher l'image suivante, sélectionnez " $\blacktriangleright$ l" avec la touche de commande, puis appuyez sur la touche. Si les indicateurs de

 l'écran LCD ne sont pas affichés, appuyez sur le côté gauche ou droit de la touche de commande pour afficher l'image précédente ou suivante.

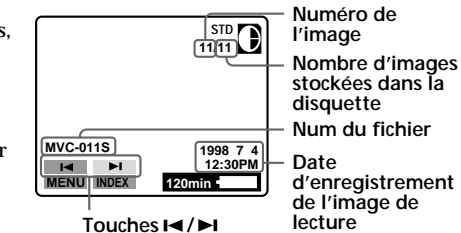

#### **Remarque**

Quand le témoin ACCESS clignote, ne jamais secouer ni heurter l'appareil. Ne pas ouvrir non plus le couvercle du logement de la disquette, ne pas éteindre l'appareil et ne pas retirer la batterie rechargeable.

## **Les indicateurs pendant la lecture**

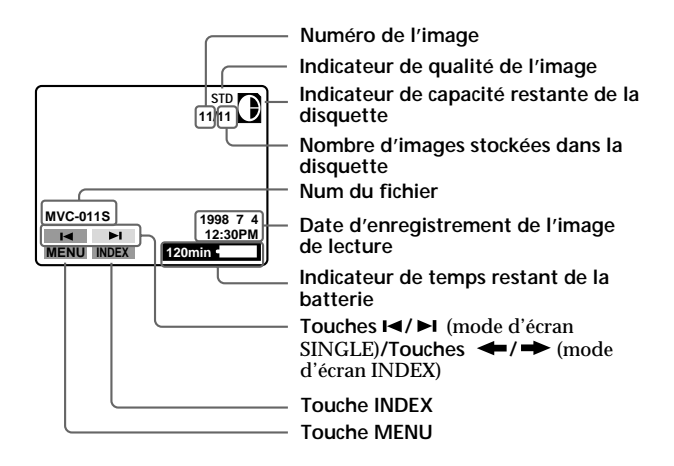

## **Réglage de la luminosité de l'écran LCD**

Utilisez la touche BRIGHT +/–.

## **Lecture simultanée de 6 images enregistrées (écran INDEX)**

#### **Sélectionnez "INDEX" avec la touche de commande, puis appuyez sur la touche.**

Le symbole  $\blacktriangleright$  apparaît sur l'image qui est affichée avant le passage en mode d'écran INDEX.

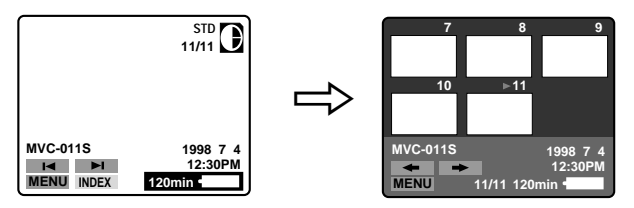

- Pour afficher les 6 images suivantes, sélectionnez " $\rightarrow$ " avec la touche de commande, puis appuyez sur la touche.
- Pour afficher les 6 images précédentes, sélectionnez " $\leftrightarrow$ " avec la touche de commande, puis appuyez sur la touche.
- Pour revenir à l'écran de lecture normale image par image (écran SINGLE), sélectionnez une image avec la touche de commande, puis appuyez sur la touche.
- Le numéro affiché dans le coin supérieur droit de l'image montre l'ordre d'enregistrement sur la disquette. Il est différent du nom de fichier (p. 30).

## **Protection des images**

Vous pouvez protéger une image contre un effacement accidentel.

#### **En mode d'écran SINGLE**

- **1 Affichez l'image que vous souhaitez protéger.**
- **2 Sélectionnez "MENU" avec la touche de commande, puis appuyez sur la touche.**

Le menu apparaît sur l'écran LCD. Pour quitter le menu, sélectionnez " RETURN" avec la touche de commande, puis appuyez sur la touche.

**3 Sélectionnez "PROTECT" avec la touche de commande, puis appuyez sur la touche.**

Le symbole  $\bullet$  rouge désigne le réglage actuel.

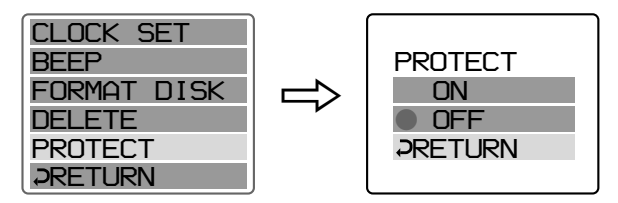

**4 Sélectionnez "ON" avec la touche de commande, puis appuyez sur la touche.**

Le symbole de protection  $\rightarrow$  apparaît dans le coin supérieur gauche de l'image.

### **Pour annuler l'opération**

Sélectionnez " RETURN" avec la touche de commande, puis appuyez sur la touche. Le menu est de nouveau affiché sur l'écran.

#### **Pour annuler la protection de l'image**

Sélectionnez "OFF" à l'étape 4 avec la touche de commande, puis appuyez sur la touche.

#### **Remarque**

Quand vous formatez la disquette, le contenu de la disquette entière, y compris les données de l'image protégée, est effacé.

**En mode d'écran INDEX—Protection de toutes les images ou des images sélectionnées**

**1 Sélectionnez "INDEX" avec la touche de commande, puis appuyez sur la touche pour entrer en mode d'écran INDEX.**

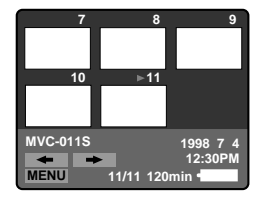

### **2 Sélectionnez "MENU" avec la touche de commande, puis appuyez sur la touche**

Le menu apparaît sur l'écran LCD. Pour quitter le menu, sélectionnez " RETURN" avec la touche de commande, puis appuyez sur la touche.

**3 Sélectionnez "PROTECT" avec la touche de commande, puis appuyez sur la touche.**

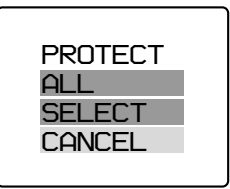

### **4 Protection de toutes les images**

- 1 **Sélectionnez "ALL" avec la touche de commande, puis appuyez sur la touche.**
- 2 **Sélectionnez "OK" avec la touche de commande, puis appuyez sur la touche.**

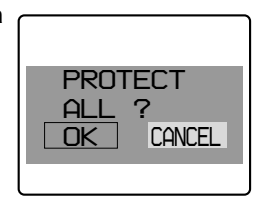

L'écran INDEX est affiché de nouveau.

Quand vous avez quitté le menu,  $\sim$  apparaît dans le coin supérieur gauche de toutes les images.

#### **Protection des images sélectionnées**

1 **Sélectionnez "SELECT" avec la touche de commande, puis appuyez sur la touche.**

"PROTECT" apparaît sur l'écran LCD.

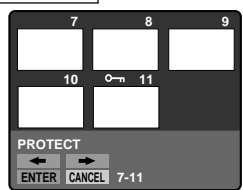

2 **Utilisez la touche de commande pour afficher le symbole rouge** " **sur l'image que vous souhaitez protéger.**

 $\sim$  apparaît dans le coin supérieur gauche de l'image.

**Pour annuler la protection, appuyez sur la touche de commande afin que l'indicateur "**H**" s'éteigne.**

Pour afficher les 6 images précédentes ou suivantes, sélectionnez " $\leftrightarrow$ " ou " $\overrightarrow{ }$ " avec la touche de commande, puis appuyez sur la touche.

3 **Sélectionnez "ENTER" avec la touche de commande, puis appuyez sur la touche.**

#### **Pour annuler la protection de l'image en mode d'écran INDEX**

Suivez la procédure de "Protection des images sélectionnées". A l'étape 2, sélectionnez les images dont vous souhaitez annuler la protection avec la touche de commande, puis appuyez sur la touche. L'indicateur " $\rightarrow$ " dans le coin supérieur gauche de l'image disparaît. Quand vous avez fini l'annulation, sélectionnez "ENTER" avec la touche de commande, puis appuyez sur la touche.

#### **Pour annuler l'opération**

Sélectionnez "CANCEL" avec la touche de commande, puis appuyez sur la touche. Le menu est de nouveau affiché sur l'écran.

## **Effacement d'images**

Vous pouvez effacer les images que vous ne voulez plus conserver.

#### **En mode d'écran SINGLE**

- **1 Affichez l'image que vous souhaiter effacer.**
- **2 Sélectionnez "MENU" avec la touche de commande, puis appuyez sur la touche.**

Le menu apparaît sur l'écran LCD. Pour quitter le menu, sélectionnez " RETURN" avec la touche de commande, puis appuyez sur la touche.
**3 Sélectionnez "DELETE" avec la touche de commande, puis appuyez sur la touche.**

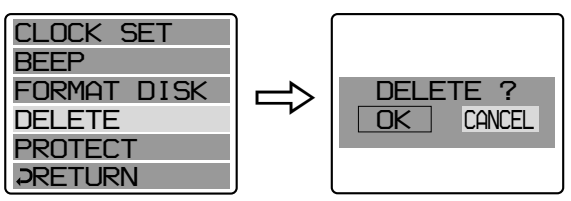

**4 Sélectionnez "OK" avec la touche de commande, puis appuyez sur la touche.**

### **Pour annuler l'effacement de l'image**

Sélectionnez "CANCEL" à l'étape 4 avec la touche de commande, puis appuyez sur la touche.

#### **Remarques**

- Vous ne pouvez pas effacer une image protégée. Pour effacer une image protégée, commencez par annuler sa protection.
- Une fois que vous avez effacé une image, vous ne pouvez pas la récupérer. Vérifiez soigneusement les images à effacer avant de les effacer.

**En mode d'écran INDEX—Effacement de toutes les images ou des images sélectionnées**

**1 Sélectionnez "INDEX" avec la touche de commande, puis appuyez sur la touche pour entrer en mode d'écran INDEX.**

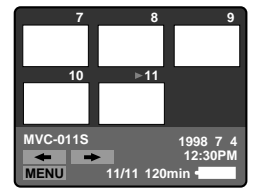

**2 Sélectionnez "MENU" avec la touche de commande, puis appuyez sur la touche**

Le menu apparaît sur l'écran LCD. Pour quitter le menu, sélectionnez " RETURN" avec la touche de commande, puis appuyez sur la touche.

**3 Sélectionnez "DELETE" avec la touche de commande, puis appuyez sur la touche.**

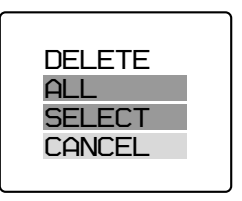

## **4 Effacement de toutes les images**

- 1 **Sélectionnez "ALL" avec la touche de commande, puis appuyez sur la touche.**
- 2 **Sélectionnez "OK" avec la touche de commande, puis appuyez sur la touche.**

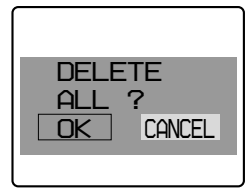

L'écran devient bleu et "NO FILE" apparaît.

## **Effacement des images sélectionnées**

1 **Sélectionnez "SELECT" avec la touche de commande, puis appuyez sur la touche.**

"DELETE" apparaît sur l'écran LCD.

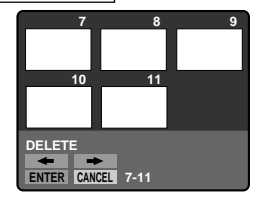

### 2 **Utilisez la touche de commande pour afficher le symbole rouge** " **sur l'image que vous souhaitez effacer.**

La couleur du numéro de l'image sélectionnée est inversée.

#### **Pour annuler l'opération, appuyez sur la touche de commande**

L'affichage du numéro de l'image redevient normal. Pour afficher les 6 images précédentes ou suivantes, sélectionnez " $\leftrightarrow$ " ou " $\rightarrow$ " avec la touche de commande, puis appuyez sur la touche.

3 **Sélectionnez "ENTER" avec la touche de commande, puis appuyez sur la touche.**

Les images sélectionnées sont effacées et les numéros d'images sont décalés vers le haut.

### **Pour annuler l'opération**

Sélectionnez "CANCEL" avec la touche de commande, puis appuyez sur la touche. Le menu est de nouveau affiché sur l'écran.

#### **Remarques**

- Même si vous sélectionnez "ALL", vous ne pouvez pas effacer l'image protégée.
- Quand vous sélectionnez "SELECT", vous ne pouvez pas choisir une image protégée.
- Pour effacer une image protégée, commencez par annuler sa protection.
- Une fois que vous avez effacé une image, vous ne pouvez pas la récupérer. Vérifiez soigneusement les images à effacer avant de les effacer.

# **Visionnage d'images avec un ordinateur personnel**

Les données d'image enregistrées avec cet appareil sont compressées dans le format JPEG. Ces données peuvent être visualisées à l'aide d'un ordinateur personnel équipé d'un logiciel de visualisation JPEG tel que Internet Explorer de Microsoft. Pour la procédure détaillée d'utilisation des données d'image avec un logiciel, veuillez vous reporter au mode d'emploi de l'ordinateur personnel.

**Exemple: Ordinateur personnel avec Windows 95**

- **1 Lancez Windows 95 et insérez la disquette dans le lecteur de disquette de l'ordinateur personnel.**
- **2 Ouvrez "My computer" et double-cliquez "3.5 inch FD".**
- **3 Double-cliquez le fichier de données souhaité.**

## **En ce qui concerne le format de fichier**

Cet appareil compresse les données d'image dans le format JPEG (extension .JPG) et enregistre simultanément les données de fichier (extension .411) pour l'index. Les données de l'index sont disponibles seulement sur cet appareil.

Exemple

MVC-001F.JPG: Nom du fichier de données de l'image MVC-001F.411: Nom du fichier de données pour l'index

## **Système d'exploitation recommandé/exemples de logiciels**

#### **Système**

Windows 3.1, Windows 95, Windows NT 3.51 ou plus récent, etc.

#### **Logiciels**

Internet Explorer de Microsoft etc.

#### **Remarque**

Pour les Macintosh, vous pouvez utiiser la disquette enregistrée avec cet appareil à l'aide de PC Exchange et du système Mac OS système 7.5 ou plus récent. Un logiciel de visualisation pour Macintosh est aussi nécessaire pour regarder les images.

# **Changement des réglages de mode**

**1 Sélectionnez "MENU" avec la touche de commande, puis appuyez sur la touche.**

Le menu apparaît sur l'écran LCD.

**Mode CAMERA**

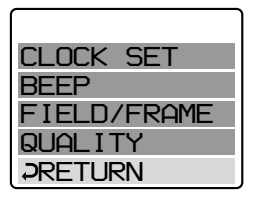

**(enregistrement) Mode PLAY (lecture)**

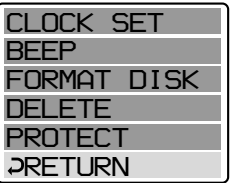

**2 Sélectionnez le paramètre souhaité avec la touche de commande, puis appuyez sur la touche.**

Quand un paramètre est sélectionné, sa couleur change du bleu au jaune.

## **3 Changez le réglage avec la touche de commande, puis appuyez sur la touche.**

Quand le réglage est terminé, le menu disparaît de l'écran LCD.

### **Pour annuler le changement des réglages de mode**

Sélectionnez " RETURN" ou "CANCEL" avec la touche de commande, puis appuyez sur la touche. Le menu est de nouveau affiché sur l'écran. Pour quitter le menu, sélectionnez " $\supsetneq$ RETURN" avec la touche de commande, puis appuyez sur la touche.

## **Réglage de chaque paramètre ou fonction**

## **Réglages en mode CAMERA**

### **QUALITY <STANDARD\*/FINE>**

- •Sélectionnez STANDARD comme qualité d'image normale. (Environ 30 - 40 images peuvent être enregistrées sur 1 disquette.)
- •Sélectionnez FINE pour donner la priorité à la qualité des images. (Environ 15 - 20 images peuvent être enregistrées sur 1 disquette.)

Le nombre d'images pouvant être enregistrées dépend des sujets.

### **FIELD/FRAME\***

- •Normalement, sélectionnez FIELD. L'appareil compensera les bougés.
- •Sélectionnez FRAME pour un enregistrement de haute qualité. Faites attention aux bougés de l'appareil dans ce mode.

Si le flash est utilisé en mode FRAME, l'image sera enregistrée en mode FIELD. L'indicateur FRAME clignotera sur l'écran LCD.

Si vous enregistrez en mode FRAME des sujets se déplaçant rapidement, l'image enregistrée sera floue.

## **Réglages en mode PLAY**

## **PROTECT**

Sélectionnez cette fonction pour protéger les images. Voir page 23.

## **DELETE**

Sélectionnez cette fonction pour effacer les images. Voir page 26.

## **FORMAT <OK/CANCEL>**

- •Sélectionnez OK pour formater les disquettes.
- •Sélectionner CANCEL pour annuler le formatage.

Le formatage efface toutes les informations sur la disquette, y compris les données des images protégées. Vérifiez le contenu de la disquette avant de la formater.

Assurez-vous que la batterie est complètement chargée avant de formater une disquette. Le formatage prend au maximum 3 minutes environ.

## **Réglages pour les modes CAMERA et PLAY à la fois**

**BEEP <ON\*/OFF>**

Normalement, sélectionnez ON.

Sélectionnez OFF pour ne pas entendre le signal sonore.

## **CLOCK SET**

Sélectionnez cette fonction pour régler la date et l'heure. Voir page 11.

\* Réglage en usine.

# **Utilisation déffets picturaux**

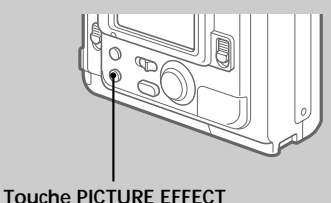

### **Appuyez de façon répétée sur PICTURE EFFECT pour sélectionner l'effet pictural souhaité.**

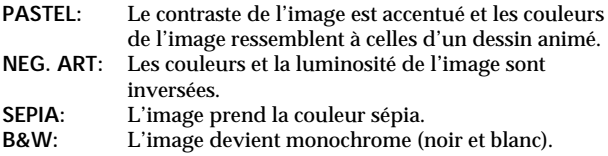

## **Pour annuler l'effet pictural**

Appuyez de façon répétée sur PICTURE EFFECT jusqu'à ce que l'indicateur sur l'écran LCD s'éteigne. Quand vous mettez l'appareil hors tension ou réglez CAMERA/PLAY sur PLAY, l'effet pictural est annulé automatiquement.

# **Remplacement de la pile au lithium dans l'appareil**

Ouand la pile au lithium faiblit ou est épuisée. l'indicateur " $\sharp$ " clignote sur l'écran LCD. Vous devez alors remplacer la pile par une pile au lithium neuve, Sony CR2025 ou Duracell DL-2025.

L'utilisation de tout autre type de pile présente un risque d'incendie ou d'explosion.

Lorsque vous remplacez la pile au lithium, laissez la batterie rechargeable en place, sinon vous devrez régler à nouveau la date et l'heure mémorisées.

- **1 Faites glisser le couvercle du logement de la pile au lithium et ouvrez-le.**
- **2 Appuyez une fois sur la pile et sortez-la du porte-pile.**
- **3 Installez la pile au lithium avec la borne positive (+) tournée vers l'extérieur.**
- **4 Refermez le couvercle.**

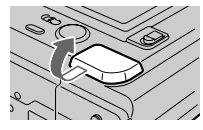

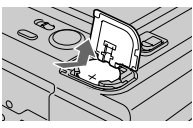

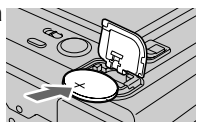

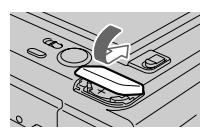

## **AVERTISSEMENT**

La pile peut exploser en cas de mauvaise manipulation. Ne pas la recharger, la démonter ni la jeter au feu.

## **ATTENTION**

Il y a danger d'explosion si la pile n'est pas mise en place correctement. Remplacez-la uniquement par une pile du même type conseillée par le fabricant.

Jetez les piles usées conformément aux instructions du fabricant.

# **Précautions**

## **Nettoyage**

## **Nettoyage de l'écran LCD**

Essuyez la surface de l'écran avec une trousse de nettoyage pour écran LCD (non fournie) afin d'éliminer les traces de doigts, la poussière, etc.

## **Nettoyage de la surface de l'appareil**

Nettoyez la surface de l'appareil avec un chiffon doux légèrement mouillé. N'utilisez aucun type de solvant tel que l'alcool ou le benzène qui risquent d'abîmer la finition.

## **Utilisation de l'appareil sur une plage sableuse ou dans un endroit poussiéreux**

Protégez l'appareil du sable. Le sable et la poussière peuvent provoquer des dégâts irréparables.

## **Disquettes**

Pour protéger les données enregistrées sur une disquette, soyez attentif aux points suivants:

- •Evitez de laisser les disquettes à proximité d'un aimant ou d'un champ magnétique comme ceux des haut-parleurs et des téléviseurs, car les données de la disquette pourraient être effacées irrémédiablement.
- •Evitez de laisser les disquettes exposées à la lumière directe du soleil ou à des sources de température élevée, telles qu'un dispositif de chauffage. Les disquettes risquent de se gondoler ou d'être endommagées, devenant ainsi inutilisables.
- •Evitez tout contact avec la surface de la disquette en ouvrant la fenêtre d'accès. Si la surface de la disquette présente un défaut, les données peuvent être illisibles.
- •Evitez toute projection de liquide sur la disquette.
- •Utilisez toujours un étui avec les disquettes pour protéger les données importantes.
- •Utilisez uniquement un produit de nettoyage pour tête de lecteur de disquette de type 2HD.
- •Même quand vous utilisez une disquette 3,5 pouces, 2HD, les données d'image peuvent ne pas être enregistrées et/ou ne pas être affichées suivant l'environnement de fonctionnement. Dans ce cas, utilisez des disquettes d'une autre marque.

### **Température de fonctionnement conseillée**

La température de fonctionnement de cet appareil est comprise entre 0°C et 40°C (32°F et 104°F). Ne pas utiliser cet appareil sous des climats extrêmes comme sur une plage chaude ou dans une station de sports d'hiver.

## **Condensation d'humidité**

Si vous apportez l'appareil directement d'un endroit froid dans une pièce chaude, ou si vous le placez dans une pièce très humide, de l'humidité risque de se condenser à l'intérieur ou à la surface de l'appareil. Si le cas se présente, l'appareil ne fonctionnera pas correctement. Retirez alors la disquette, mettez l'appareil hors tension et laissez le couvercle du logement de la disquette ouvert pendant une heure environ afin que l'humidité s'évapore.

## **Pour éviter la condensation d'humidité**

Lorsque vous transportez l'appareil d'un endroit froid dans une pièce chaude, protégez-le dans un sac en plastique et laissez-le un moment s'adapter à la température de la pièce.

- 1 Fermez hermétiquement le sac en plastique contenant l'appareil.
- 2 Enlevez l'appareil du sac lorsque la température de l'air à l'intérieur du sac est la même que la température ambiante (au bout d'une heure environ).

## **Remarques sur la pile au lithium**

- •Gardez la pile au lithium hors de portée des enfants. Si la pile était avalée, consultez immédiatement un médecin.
- •Essuyez la pile avec un chiffon sec pour améliorer le contact.
- •Ne pas saisir la pile avec des pincettes métalliques, sinon un courtcircuit pourrait se produire.
- •La pile au lithium a une borne positive (+) et une borne négative (–). Veillez à installer la pile de telle manière que les bornes de la pile correspondent aux bornes de l'appareil.

# **Guide de dépannage**

Si un problème persiste après que vous avez effectué les vérifications suivantes, contactez votre revendeur Sony le plus proche. Si "C: □□: □□" apparaît sur l'écran LCD, **l'autodiagnostic a fonctionné. Voir page 40.**

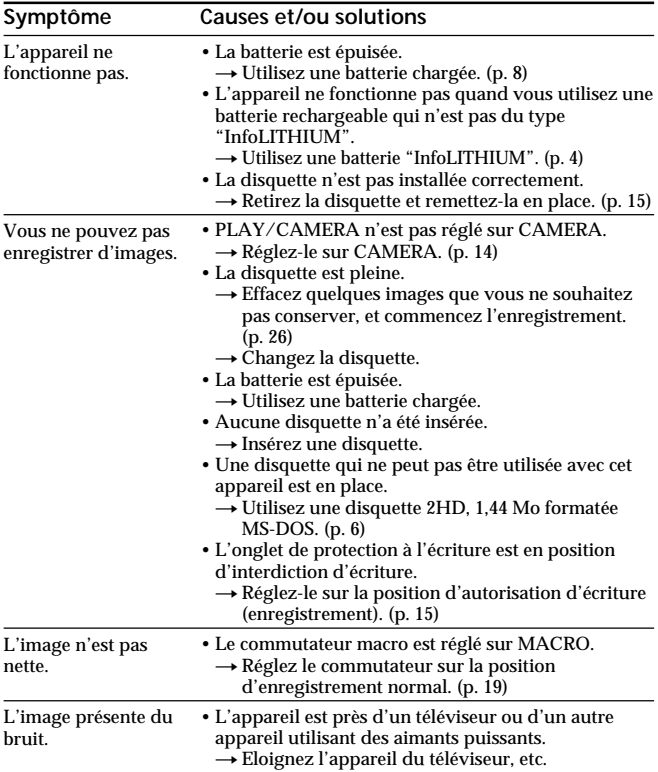

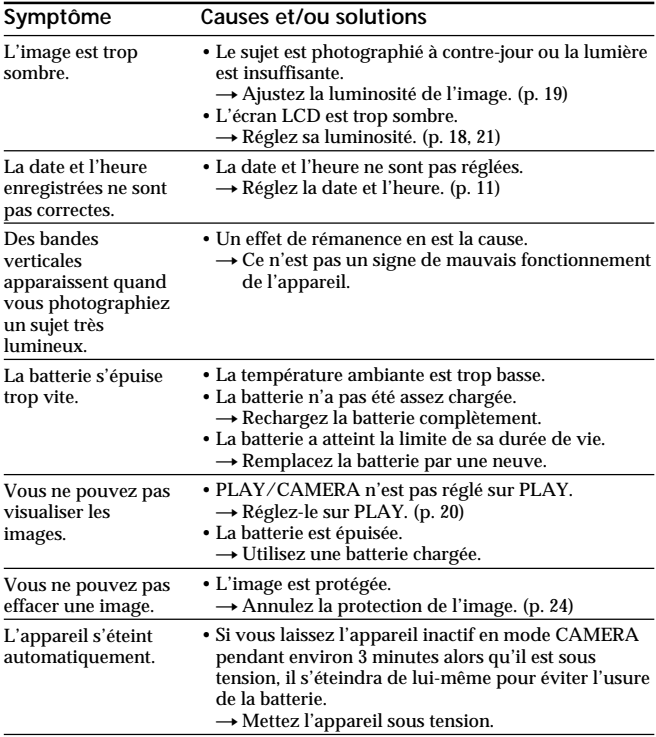

# **Afficheur d'autodiagnostic**

L'appareil est équipé d'un afficheur d'autodiagnostic. La fonction d'autodiagnostic permet l'affichage d'un code à cinq caractères (combinaison d'une lettre de l'alphabet et de chiffres) sur l'écran LCD pour décrire l'état de l'appareil. Si le code à cinq caractères est affiché, reportez-vous au tableau suivant. Les deux derniers chiffres (indiqués par  $\square$  $\square$ ) varient en fonction de l'état de l'appareil.

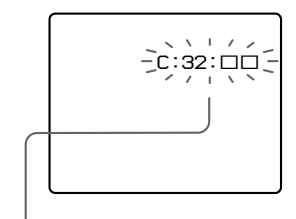

**Afficheur d'autodiagnostic**

 $\cdot$  C: $\Pi\Pi$ : $\Pi\Pi$ 

Vous pouvez éliminer la cause du dysfonctionnement vous-même.

 $\cdot$  E:ππ $\cdot$ ππ

Contactez votre revendeur Sony ou un centre de réparation agréé Sony.

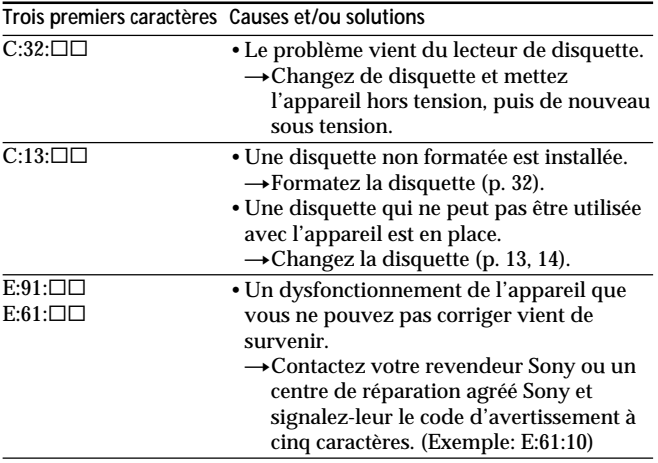

# **Spécifications**

#### **Système** Dispositif d'image CCD (dispositif à transfert de charge) 1/4 pouce  $f=4,8$  mm (47 mm, converti en focale d'appareil photo 24 x 36) F2,0 Contrôle de l'exposition Exposition automatique Balance des blancs<br>
Compression des données<br>
PEG standard Compression des données<br>Capacité d'images Nombre d'images stockées dans 1 disquette STANDARD: environ 30 - 40 images<br>FINE: environ 15 - 20 images FINE: environ 15 - 20 images<br>640 x 480 (VGA) Format de l'image<br>Mémoire Disquette: 3,5 pouces 2HD format MS-DOS (1,44 Mo) Flash Plage de distances pour l'enregistrement:  $0.5 - 3$  m  $(1.5/8 - 10)$  pieds)

#### **Ecran LCD**

Taille de l'écran 2,5 pouces Panneau LCD TFT<br>Nombre total de points 61380 points Nombre total de points

#### **Généralités**

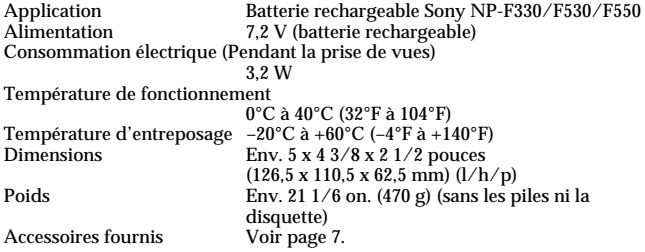

La conception et les spécifications sont sujettes à modifications sans préavis.

# **Nomenclature**

Voir les pages entre parenthèses ( ) pour plus de détails.

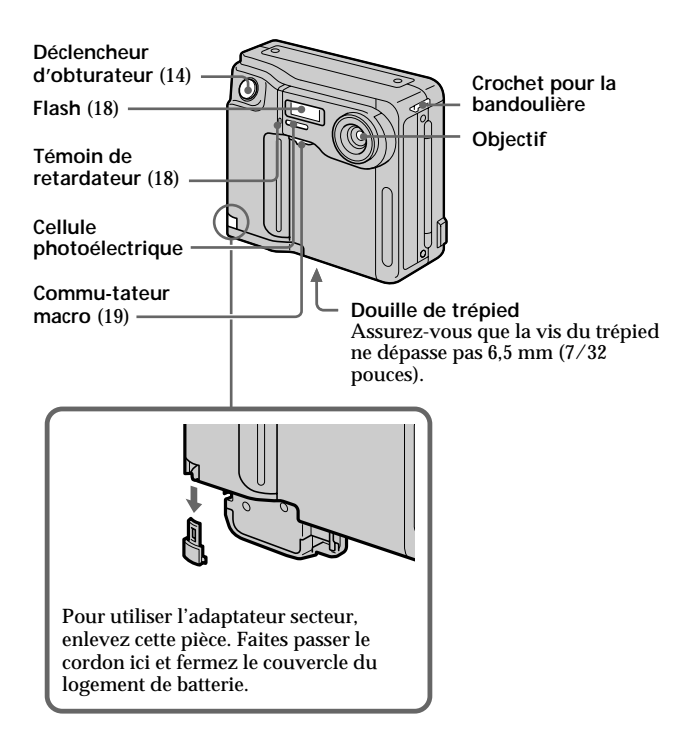

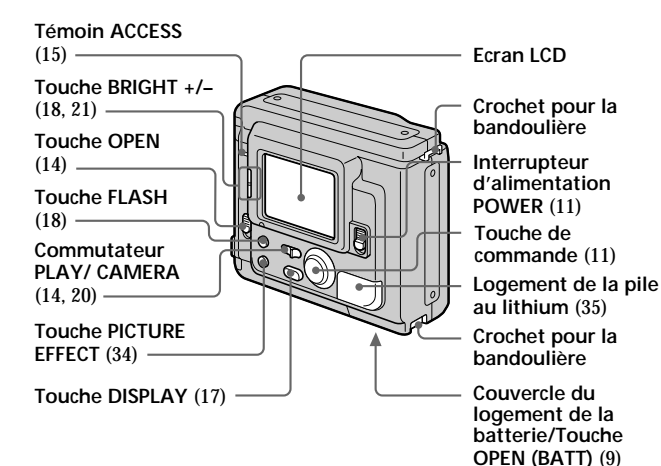

#### ÷ **Nomenclature**

## **Fixation de la bandoulière**

Fixez la bandoulière fournie aux crochets prévus à cet effet.

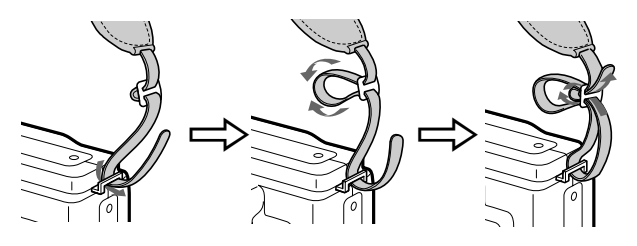

## **Messages d'avertissement**

Des messages variés apparaissent sur l'écran LCD. Vérifiez leur signification dans la liste suivante.

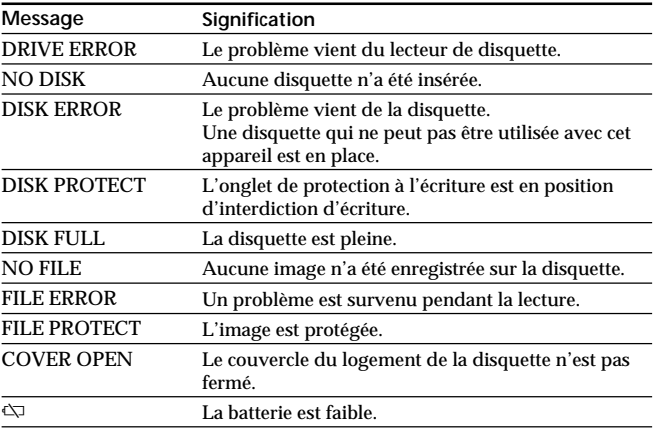

# **Index**

## **A**

Afficheur d'autodiagnostic ... 40

## **B**

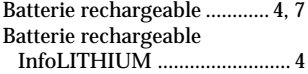

## **C, D**

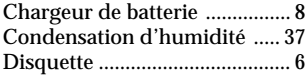

## **E, F**

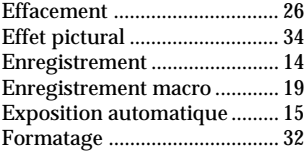

## **G, I, J**

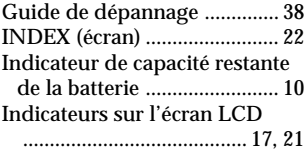

## **J, L**

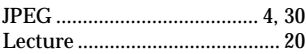

## **M**

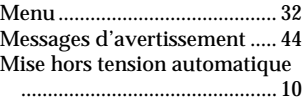

## **N, P, Q**

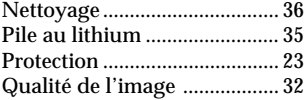

## **R, S**

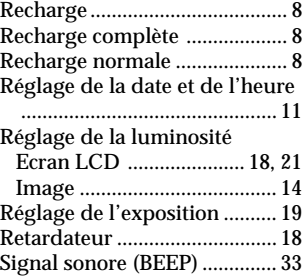

## **T, U, V, Z**

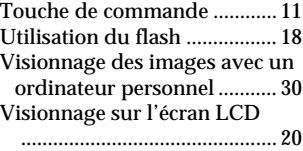

## **Español**

Manual de instrucciones

Antes de utilizar la unidad, lea detenidamente este manual, y consérvelo para futuras referencias.

## **ADVERTENCIA**

Para evitar incendios o el riesgo de electrocución, no exponga la unidad a la lluvia ni a la humedad.

Para evitar descargas eléctricas, no abra la unidad. En caso de avería, solicite sólo los servicios de personal cualificado.

## **FROMA DE DESHACERSE DE LAS PILAS DE IONES DE LITIO PILA DE IONES DE LITIO**

## **FORMA APROPIADA DE DESHACERSE DE LAS PILAS**

Usted podré devolver las pilas de pilas de iones de litio a un centro de reparaciones Sony o a una feabrica Sony.

**Nota:** En ciertas zonas puede estar prohibido tirar las pilas de iones de litio a la basura.

Para información sobre el centro de reparaciones Sony más cercano, llame a 1-800-222-SONY (EE.UU. solamente)

Para información sobre lafábrica Sony más cercana,

llame a 416-499-SONY (Canadá solamente)

**Precaución:** No utilice pilas de iones de litio danadas o con fugas de electrólito.

## **ATENCIÓN**

Los campos magnéticos de frecuencias específicas pueden influir en las imágenes de esta cámara.

- IBM PC/AT es marca registrada de International Business Machines Corporation de EE.UU.
- MS-DOS y Windows son marcas registradas con licencia de Microsoft Corporation, registradas en EE.UU. y otros países.
- Macintosh es marca con licencia de Apple Computer, Inc., registrada en EE.UU. y otros países.
- Todos los demás nombres de productos mencionados aquí son marcas comerciales o registradas de sus respectivas compañías.

Además, "TM" y "®" no se mencionan en cada caso en este manual.

# **Índice**

Cerciórese de leer esto antes de utilizar su cámara 4 Antes de utilizar su cámara 5

### **Preparativos 6**

Preparativos 6 Paso 1: Carga de la batería 7 Paso 2: Instalación de la batería 8 Paso 3: Ajuste de la fecha y la hora 10 **Operaciones básicas 13**

#### Grabación de imágenes 13 Indicadores durante la grabación 16 Ajuste del brillo de la pantalla de cristal líquido 17 Flash/Autodisparador 17 Ajuste de la exposición 18 Contemplación de imágenes en la pantalla de cristal líquido 19 Indicadores durante la reproducción 20 Ajuste del brillo de la pantalla de cristal líquido 20 Reproducción simultánea de 6 imágenes grabadas (Pantalla INDEX) 21 Protección de imágenes 22 Borrado de imágenes 25 Contemplación de imágenes utilizando un ordenador personal 29

### **Operaciones avanzadas 30**

Cambio de los ajustes de los modos 30 Disfrute de efectos de imagen 33

#### **Información adicional 34**

Cambio de la pila de litio de la cámara 34 Precauciones 35 Solución de problemas 37 Visualización de autodiagnóstico 39 Especificaciones 40 Identificación de partes 41 Índice alfabético Contraportada

# **Cerciórese de leer esto antes de utilizar su cámara**

## **Comprobación de los accesorios suministrados (consulte la página 6)**

Cámara digital (1) Cargador de baterías (1) Cable de alimentación (1 juego) Batería NP-F330 (1) Bandolera (1)

## **Formato de grabación de imágenes de esta cámara**

Los datos de imágenes grabados con esta cámara se comprimen y graban en formato JPEG. La extensión del archivo es ".JPG". Con respecto a los detalles, consulte la página 29.

## **Fuentes de alimentación**

Esta cámara solamente funciona con una batería "InfoLITHIUM"\* NP-F330 (suministrada)/F530/F550 y el adaptador de alimentación de CA AC-V700. Si utiliza cualquier otra batería o fuente de alimentación, la cámara puede no funcionar.

### **Grabación de prueba**

Antes de grabar acontecimientos irrepetibles, realice una grabación de prueba para comprobar si la cámara está trabajando correctamente.

## **No hay compensación por el contenido de la grabación**

El contenido de la grabación no puede compensarse si ésta o la reproducción no se realiza debido al mal funcionamiento de la cámara, el disquete, etc.

### **Precaución sobre los derechos de autor**

Los programas y películas de televisión, las cintas de vídeo, y otros materiales pueden tener reservado el derecho de reproducción. La grabación no autorizada de tales materiales puede ir en contra de lo dispuesto por las leyes sobre derechos de autor.

### **\* Batería "InfoLITHIUM"**

La "InfoLITHIUM" es una batería de iones de litio que puede intercambiar datos con equipos compatibles sobre su consumo.

"InfoLITHIUM" es marca comercial de Sony Corporation.

# **Antes de utilizar su cámara**

Esta cámara digital utiliza disquetes (discos floppy) como medio de grabación.

Utilice el tipo de disquete siguiente:

- •Tamaño: 3,5 pulgadas
- •Tipo: 2HD
- •Capacidad: 1,44 MB
- •Formato: MS-DOS (512 bytes x 18 sectores)

Para utilizar un disquete de 3,5 pulgadas, 2HD, que no sea el descrito arriba, formatéelo utilizando la cámara o un ordenador personal.

## **No sacuda ni golpee la cámara**

Si lo hiciese, podría producirse un mal funcionamiento, la imposibilidad de grabación de imágenes o de utilización de disquetes, la pérdida de imágenes o de datos de la memoria, daños o pérdidas.

## **Evite que la unidad se humedezca**

Ésta cámara es un dispositivo electrónico, no permita que se humedezca. Cuando la utilice en exteriores o bajo la lluvia, tenga cuidado para que no entre en contacto con el agua. Cuando traslade esta unidad de una condición atmosférica a otra, es posible que se condense humedad en su interior o exterior. Cuando ocurra esto, consulte la página 36 y siga las instrucciones sobre cómo eliminarla antes de utilizar la cámara.

## **Haga copias de protección**

Para evitar el riesgo de pérdida de datos, copie siempre los datos en un disquete.

En este manual, las teclas y ajustes de la cámara se indican en mayúsculas.

P. ej., Presione FLASH.

# **Preparativos**

## **Componentes necesarios**

### **Cámara digital**

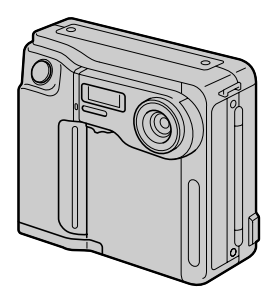

**Disquete (no suministrado)** 3,5 pulgadas, 2HD (1,44 MB)

**Batería (NP-F330)**

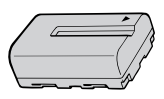

**Cargador de baterías (BC-V615)**

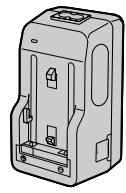

**Cable de alimentación Bandolera**

## **Descripción de los preparativos**

El reloj no ha sido ajustado en fábrica. Cerciórese de ajustarlo antes de utilizar la cámara.

- **1 Cargue la batería. (p. 7)**
- **2 Instale la batería. (p. 8)** Esta cámara funciona con una batería. Instale una batería completamente cargada.
- **3 Ajuste la fecha y la hora. (p. 10)** La fecha y la hora son necesarias para la grabacíon en formato MS-DOS. Si no las ajusta, se grabarán una fecha y una hora incorrectas. La pantalla CLOCK SET aparecerá cada vez que conecte la alimentación de la cámara.

# **Paso 1: Carga de la batería**

Para cargar la batería, utilice el cargador de baterías. Con respecto a los detalles, consulte el manual de instrucciones del cargador de baterías.

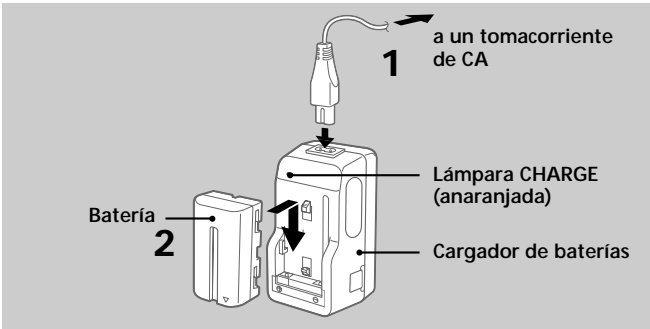

- **1 Conecte el cable de alimentación a un tomacorriente de CA.**
- **2 Inserte la batería en el sentido de la marca ▼. Deslícela hacia abajo hasta que chasquee.**

La lámpara CHARGE (anaranjada) se encenderá. Se iniciará la carga.

#### **Para extraer la batería**

#### **Deslice la batería hacia arriba.**

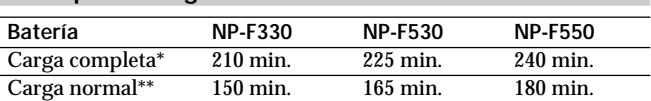

**Tiempo de carga**

Minutos aproximados para cargar una batería vacía utilizando el adaptador de alimentación de BC-V615. (A bajas temperaturas, el tiempo de carga será mayor.)

- \* Carga durante aproximadamente una hora después de que se haya apagado la lámpara CHARGE.
- \*\* Carga hasta que se apague la lámpara CHARGE.

# **Paso 2: Instalación de la batería**

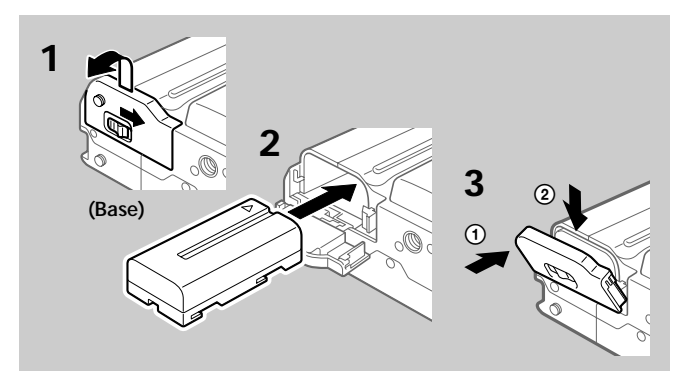

- **1 Deslizando OPEN (BATT) en el sentido de la flecha, abra la cubierta de la batería.**
- **2 Inserte la batería con la marca ▼ encarada hacia el compartimiento de la batería.**
- **3 Cierre la cubierta hasta que chasquee.**

**Para extraer la batería**

**Abra la cubierta de la batería. D slizando la palanca de liberación de la batería hacia la derecha, extraiga ésta.**

Tenga cuidado de no dejar caer la batería cuando la extraiga.

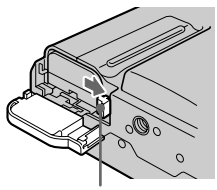

**Palanca de liberación de la batería**

## **Duración de la batería/Número de imágenes que podrán grabar/reproducirse**

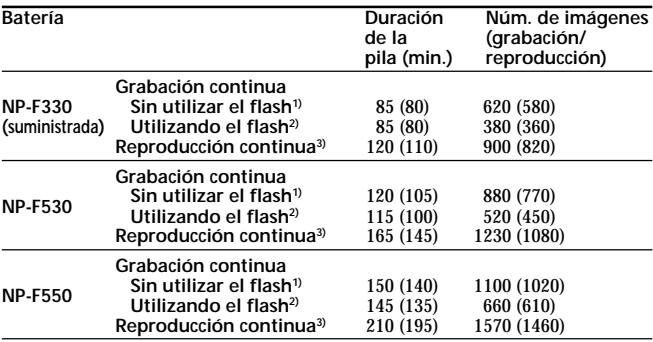

Duración aproximada de la batería y el número de imágenes que pueden graber/reproducirse con una temperatura de 25°C. Los números entre paréntesis indican el tiempo cuando utilice una batería normalmente cargada. **1)** Grabación a intervalos de unos 10 segundos

- **2)** Grabación a intervalos de unos 15 segundos
- **3)** Reproducción de una sola imagen a intervalos de unos 10 segundos
- La duración de la batería y el número de imágenes serán más cortos si utiliza la cámara en un ambiente frío, o si repite las operaciones de conexión/ desconexión de la alimentación.
- La duración de la batería y el número de imágenes indicados arriba son una guía cuando se utilizan ciertos disquetes.

#### ¡ **Nota sobre la indicación del tiempo restante de la batería durante la grabación**

El tiempo restante de la batería se visualizará en la pantalla de cristal líquido\*. Sin embargo, la indicación puede no visualizarse correctamente dependiendo de las condiciones de utilización y las circunstancias.

- \* Durante la grabación, el tiempo restante de la batería se visualizará mientras la alimentación esté conectada. Durante la reproducción, se visualizará con la imagen en la pantalla de cristal líquido.
- ¡ **Función de desconexión automática de la alimentación** Si deja la cámara inactiva durante unos 3 minutos con la alimentación conectada, la alimentación se desconectará automáticamente para evitar que se descargue la batería.

# **Paso 3: Ajuste de la fecha y la hora**

## **Función del mando de control**

Usted podrá seleccionar un ítem del menú que aparece en la pantalla de cristal líquido presionando la parte superior, inferior, izquierda, o derecha del mando de control. Cuando seleccione un ítem, el color del mismo cambiará de azul a amarillo. Para introducir su selección, presione el centro del mando.

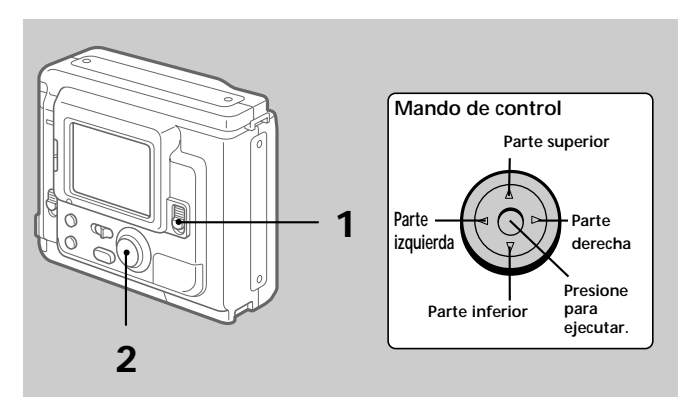

## **Cuando utilice la cámara por primera vez**

Inserte el disquete (p. 13) y conecte la alimentación, como en el paso 1, y aparecerá la pantalla de ajuste del reloj. Siga los procedimientos desde el paso 4.

## **1 Deslice POWER hacia abajo para conectar la alimentación.**

Si en la pantalla de cristal líquido aparece el indicador " $\ddot{\xi}$ ", reemplace la pila de litio de acuerdo con los procedimientos de la página 34.

## **2 Seleccione "MENU" con el mando de control, y después presiónelo.**

En la pantalla de cristal líquido aparecerá el menú. Para cancelar la pantalla del menú, seleccione " RETURN" con el mando de control, y después presiónelo.

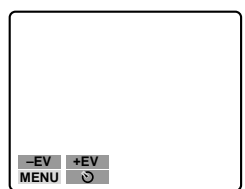

**3 Seleccione "CLOCK SET" con el mando de control, y después presiónelo.**

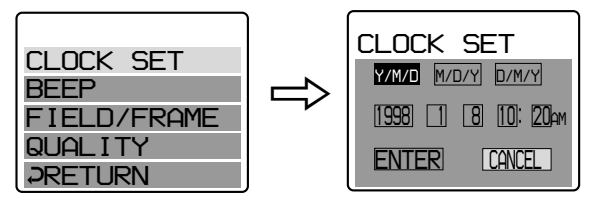

**4 Seleccione la visualización deseada de la fecha con el mando de control, y después presiónelo.**

Y/M/D (año/mes/día) M/D/Y (mes/día/año) D/M/Y (día/mes/año)

## **5 Seleccione la fecha y la hora con el mando de control, y después presiónelo.**

El ítem a cambiarse se indicará con 4/  $\blacktriangledown$ . Seleccione el número presionando la parte superior o inferior del mando de control, y después introduzca el número.

Después de haber introducido el número.  $\triangle/\blacktriangledown$  se moverá al ítem siguiente.

Cuando haya seleccionado "D/M/Y", ajuste la hora según el ciclo de 24 horas.

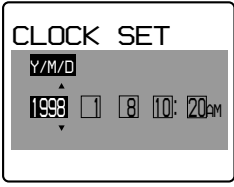

**6 Selecciona "ENTER" con el mando de control, y después presiónelo en el momento deseado para poner en funcionamiento el reloj.**

**Para cancelar el ajuste de la fecha y la hora**

**Seleccione "CANCEL" con el mando de control, y después presiónelo.**

# **Grabación de imágenes**

Para grabar necesitará un disquete de 3,5 pulgadas, 2HD (1,44 MB), de formato MS-DOS.

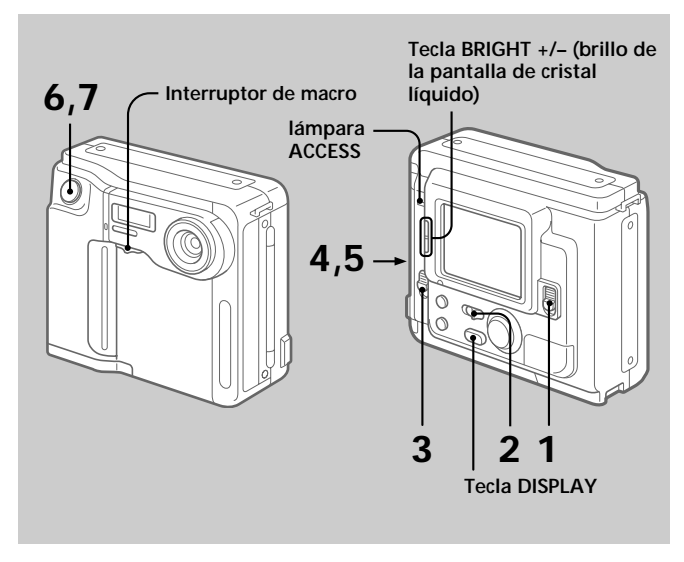

## **1 Deslice POWER hacia abajo para conectar la alimentación.**

## **2 Ponga PLAY/CAMERA en CAMERA.**

En la pantalla de cristal líquido aparecerán la imagen captada por el objetivo y "NO DISK".

## **3 Deslice OPEN en el sentido de la flecha y abra la cubierta del disquete.**

La pantalla se volverá azul y aparecerá "COVER OPEN".

## **4 Inserte el disquete hasta que chasquee.**

Antes de insertarlo, compruebe que la lengüeta de protección contra escritura esté en posición de posibilidad de grabación.

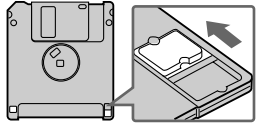

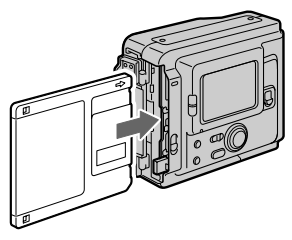

## **5 Cierre la cubierta.**

La imagen aparecerá en la pantalla de cristal líquido.

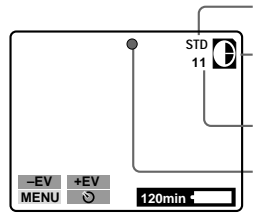

**Indicador de calidad de la imagen**

**Indicador de capacidad restante del disquete**

**Núm. de imágenes grabadas**

**Indicador de bloqueo de exposición automática (verde)**

## **6 Presione el botón disparador hasta la mitad de su recorrido.**

En la pantalla de cristal líquido aparecerá el indicador de bloqueo de exposición automática (verde). AE (exposición automática) y AWB (equilibrio automático del blanco) se "congelarán" en la pantalla.

## **7 Presione a fondo el botón disparador.**

La imagen se grabará en el disquete.

La lámpara ACCESS parpadeará, el indicador de capacidad restante del disquete girará, y en la pantalla de cristal líquido aparecerá "RECORDING".

#### **Nota**

Cuando la lámpara ACCESS esté parpadeando, no sacuda ni golpee la cámara. Tampoco abra la cubierta del disquete, desconecte la alimentación, ni extraiga la batería. Si lo hiciese, los datos de la imagen se dañarían.

## **Número de imágenes que podrá grabar en un disquete**

El número de imágenes que podrá grabar dependerá del modo de calidad de la imagen seleccionado y de la complejidad de la imagen.

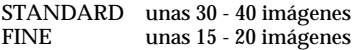

Cuando el indicador de capacidad restante del disquete esté vacío y parpadee, cambie el disco.

El modo de calidad de la imagen ha sido ajustado en fábrica a STANDARD (p. 31).

#### **Notas**

- Si intenta grabar 55 imágenes o más, en la pantalla de cristal líquido aparecerá DISK FULL, y no podrá grabar más imágenes incluso aunque el indicador de capacidad restante del disquete no esté vacío.
- Cuando parpadee el indicador de capacidad restante del disquete, los datos de imágenes no podrán grabarse, y es posible que en la pantalla no se visualice la pantalla INDEX.

### **Para extraer el disquete**

## **Abra la cubierta del disquete y presione EJECT.**

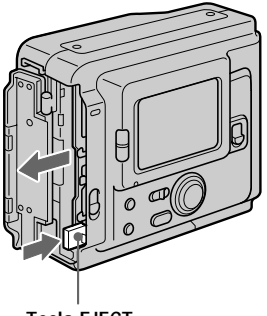

**Tecla EJECT**

**15-ES**

## **Indicadores durante la grabación**

Los indicadores de la pantalla de cristal líquido no se grabarán.

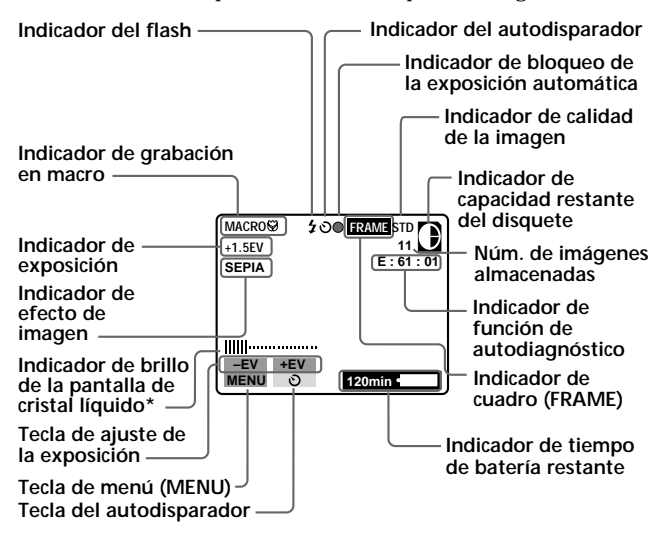

**\* Visualizado solamente cuando se presione la tecla.**

## **Para hacer que desaparezcan los indicadores Presione DISPLAY.**

Los indicadores no desaparecerán en los modos siguientes: Efectos de imagen, macro, bloqueo de exposición automática, autodisparador, flash, cuadro, y ajuste de la exposición.

## **Ajuste del brillo de la pantalla de cristal líquido**

## **Utilice la tecla BRIGHT +/–.**

## **Flash/Autodisparador**

**Lámpara FLASH CHARGE**

**Flash**

Presione FLASH. Cuando la lámpara FLASH CHARGE parpadeante se encienda, podrá tomar imágenes utilizando el flash. Para cancelar el modo de flash, vuelva a presionarla.

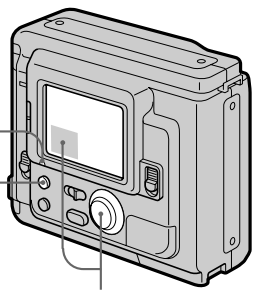

**Autodisparador** Seleccione  $\Diamond$  con el mando de control, y después presiónelo. Unos 10 segundos después de haber presionado el botón disparador, el motivo se grabará.

- •El motivo deberá estar de 50 cm a 3 m del flash.
- •Si utiliza el flash en el modo FRAME (cuadro), la imagen se grabará en el modo FIELD (campo). El indicador FRAME parpadeará en la pantalla de cristal líquido (p. 31).

## **Ajuste de la exposición**

Seleccione "+EV" o "–EV" con el mando de control, y después presiónelo para seleccionar el valor deseado.

Para aumentar el valor de la exposición (aumentar el brillo de la imagen): +EV Para reducir el valor de la exposición (reducir el brillo de la imagen): –EV

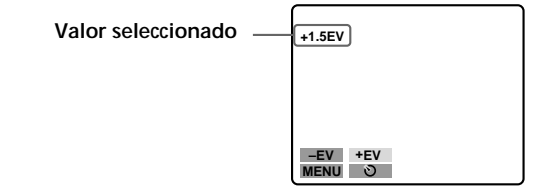

EV (valor de exposición) podrá ajustarse de –1.5EV a +1.5EV.

#### ¡ **Cuando el motivo esté demasiado cerca para enfocarlo**

Ponga el interruptor de macro de la parte frontal de la cámara en "MACRO", y después enfoque el motivo. En la pantalla de cristal líquido aparecerá el indicador MACRO ... Usted podrá fotografiar un motivo que se encuentre de unos 8 a 25 cm o más de la superficie del objectivo.

Después de haber grabado con macro, o cuando no pueda enfocar un motivo distante, devuelva el interruptor hasta que chasquee.

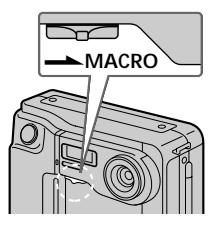
# **Contemplación de imágenes en la pantalla de cristal líquido**

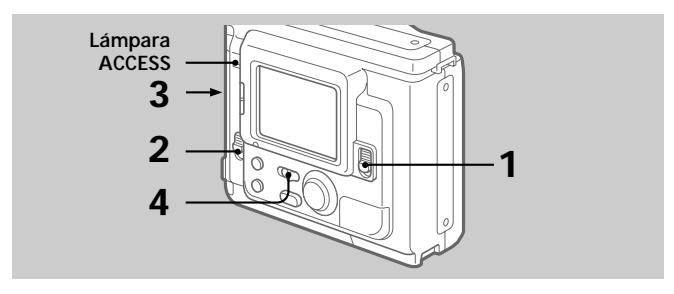

- **1 Deslice POWER hacia abajo para conectar la alimentación.**
- **2 Deslice OPEN en el sentido de la flecha y abra la cubierta del disquete.**
- **3 Inserte el disquete hasta que chasquee, y después cierre la cubierta.**

# **4 Ponga PLAY/CAMERA en PLAY.**

La última imagen grabada aparecerá en la pantalla de cristal líquido.

**5 Para hacer que se visualice la imagen grabada anterior, seleccione " " con el mando de control, y después presiónelo. Número de** 

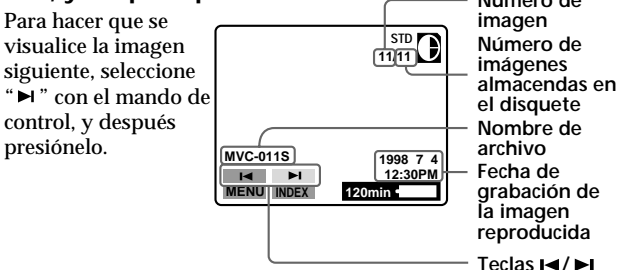

#### ÷**Contemplación de imágenes en la pantalla de cristal líquido**

#### **Nota**

Cuando esté parpadeando la lámpara ACCESS, no sacuda ni golpee la cámara. Tampoco abra la cubierta del disquete, desconecte la alimentación, ni extraiga la batería.

# **Indicadores durante la reproducción**

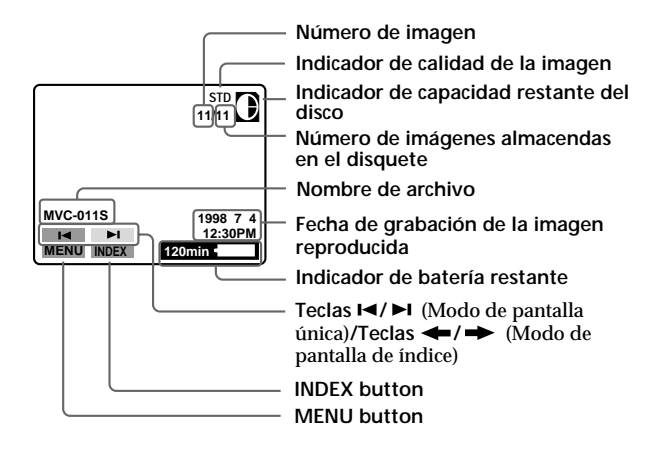

# **Ajuste del brillo de la pantalla de cristal líquido**

Utilice la tecla BRIGHT  $+/-$ 

# **Reproducción simultánea de 6 imágenes grabadas (Pantalla INDEX)**

### **Seleccione "INDEX" con el mando de control, y después presiónelo.**

La marca  $\triangleright$  aparecerá en la imagen que estaba visualizándose antes de cambiar al modo de pantalla INDEX.

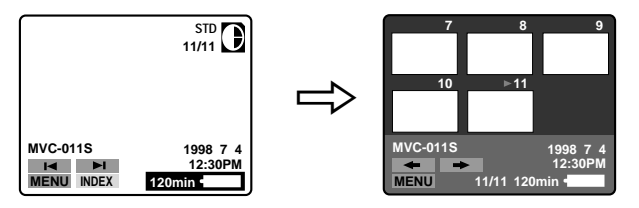

- Para hacer que se visualicen las 6 imágenes siguientes, seleccione " $\rightarrow$ " con el mando de control, y después presiónelo.
- Para hacer que se visualicen las 6 imágenes anteriores, seleccione " $\leftarrow$ " con el mando de control, y después presiónelo.
- Para volver a la pantalla de reproducción normal (pantalla SINGLE), seleccione una imagen con el mando de control, y después presiónelo.
- El número visualizado en la parte superior derecha indica el orden de grabación en el disquete. Es diferente del nombre de archivo (p. 29).

#### ÷**Contemplación de imágenes en la pantalla de cristal líquido**

# **Protección de imágenes**

Para evitar el borrado accidental, usted podrá proteger las imágenes.

**En el modo de pantalla SINGLE**

- **1 Haga que se visualice la imagen que desee proteger.**
- **2 Seleccione "MENU" con el mando de control, y después presiónelo.**

En la pantalla de cristal líquido Para cancelar la pantalla del menú, seleccione " RETURN" con el mando de control, y después presiónelo.

**3 Seleccione "PROTECT" con el mando de control, y después presiónelo.**

La marca roja  $\bullet$  mostrará el ajuste actual.

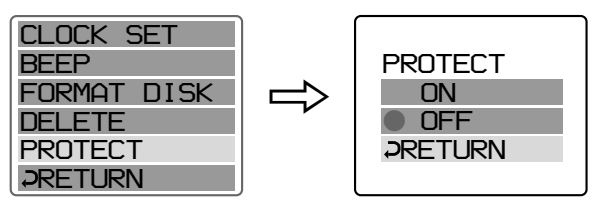

# **4 Seleccione "ON" con el mando de control, y después presiónelo.**

La marca de protección  $\rightarrow$  aparecerá en la parte superior izquierda de la imagen.

# **Para cancelar el modo de protección de imágenes**

Seleccione " RETURN" con el mando de control, y después presiónelo. La pantalla volverá a la del menú.

### **Para cancelar la protección de una imagen**

Seleccione "OFF" en el paso 4 con el mando de control, y después presiónelo.

#### **Nota**

Cuando formatee un disco, se borrará el contenido del mismo, incluyendo los datos de una imagen protegida.

**En el modo de pantalla INDEX - Protección de todas las imágenes o de las seleccionadas**

**1 Seleccione "INDEX" con el mando de control, y después presiónelo para entrar en el modo de pantalla INDEX.**

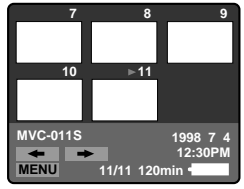

# **2 Seleccione "MENU" con el mando de control, y después presiónelo.**

En la pantalla de cristal líquido. Para cancelar la pantalla del menú, seleccione " RETURN" con el mando de control, y después presiónelo.

**3 Seleccione "PROTECT" con el mando de control, y después presiónelo.**

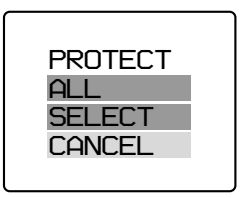

#### ÷**Contemplación de imágenes en la pantalla de cristal líquido**

- **4 Protección de todas las imágenes**
	- 1 **Seleccione "ALL" con el mando de control, y después presiónelo.**
	- 2 **Seleccione "OK" con el mando de control, y después presiónelo.**

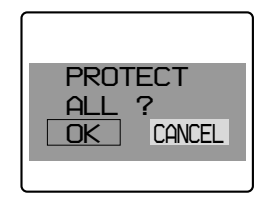

La pantalla volverá a la del índice.

Cuando cancele la pantalla del menú, en la parte superior izquierda de todas las imágenes aparecerá  $\sim$ .

 **Protección de las imágenes seleccionadas**

1 **Seleccione "SELECT" con el mando de control, y después presiónelo.**

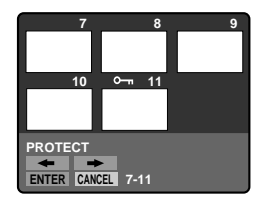

- En la pantalla de cristal líquido aparecerá "PROTECT".
- 2 **Utilice el mando de control para hacer que se visualice la marca roja** " **en la imagen que desee proteger.**

En la parte superior izquierda de la imagen aparecerá  $\sim$ . **Para cancelar la protección, presione el mando de control para que desaparezca el indicador**  $^{\prime\prime}$ <del>Om</del> $^{\prime\prime}$ .

Para hacer que se visualicen las 6 imágenes anteriores o posteriores, seleccione " $\leftrightarrow$ " o " $\rightarrow$ " con el mando de control, y después presiónelo.

3 **Seleccione "ENTER" con el mando de control, y después presiónelo.**

# **Para cancelar la protección de imágenes en el modo de pantalla INDEX**

Siga los procedimientos de "Protección de las imágenes seleccionadas". En el paso (2), seleccione las imágenes cuya protección desee cancelar con el mando de control, y después presiónelo.

El indicador " $\rightarrow$ " de la parte superior izquierda de la imagen desaparecerá.

Cuando haya finalizado la cancelación, seleccione "ENTER" con el mando de control, y después presiónelo.

#### **Para cancelar el modo de protección de imágenes**

Seleccione "CANCEL" con el mando de control, y después presiónelo. La pantalla volverá a la del menú.

# **Borrado de imágenes**

Usted podrá borrar las imágenes que no desee conservar.

**En el modo de pantalla SINGLE**

**1 Haga que se visualice la imagen que desee borrar.**

# **2 Seleccione "MENU" con el mando de control, y después presiónelo.**

En la pantalla de cristal líquido Para cancelar la pantalla del menú, seleccione " RETURN" con el mando de control, y después presiónelo.

- ÷**Contemplación de imágenes en la pantalla de cristal líquido**
- **3 Seleccione "DELETE" con el mando de control, y después presiónelo.**

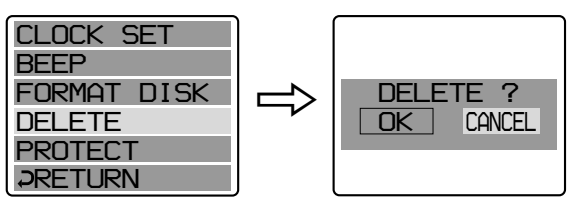

**4 Seleccione "OK" con el mando de control, y después presiónelo.**

**Para cancelar el modo de borrado de imágenes**

Seleccione "CANCEL" en el paso 4 con el mando de control, y después presiónelo.

#### **Notas**

- Usted no podrá borrar una imagen protegida. Para borrar una imagen protegida, cancele en primer lugar su protección.
- Después de haber borrado una imagen, no podrá recuperarla. Antes de borrar imágenes, compruébelas cuidadosamente.

**En el modo de pantalla INDEX—Borrado de todas las imágenes o de las seleccionadas**

**1 Seleccione "INDEX" con el mando de control, y después presiónelo para entrar en el modo de pantalla INDEX.**

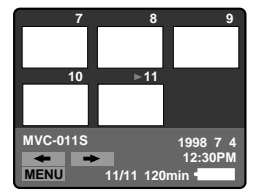

## **2 Seleccione "MENU" con el mando de control, y después presiónelo.**

En la pantalla de cristal líquido Para cancelar la pantalla del menú, seleccione " RETURN" con el mando de control, y después presiónelo.

**3 Seleccione "DELETE" con el mando de control, y después presiónelo.**

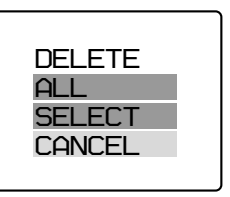

# **4 Borrado de todas las imágenes**

- 1 **Seleccione "ALL" con el mando de control, y después presiónelo.**
- 2 **Seleccione "OK" con el mando de control, y después presiónelo.**

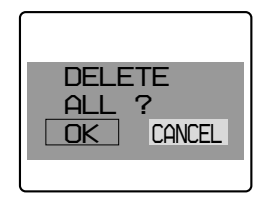

La pantalla se volverá azul y aparecerá "NO FILE".

#### ÷**Contemplación de imágenes en la pantalla de cristal líquido**

## **Borrado de las imágenes seleccionadas**

1 **Seleccione "SELECT" con el mando de control, y después presiónelo.**

En la pantalla de cristal líquido aparecerá "DELETE".

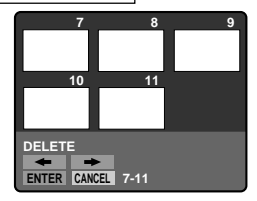

2 **Utilice el mando de control para hacer que se visualice la marca roja** " **en la imagen que desee borrar.**

El color de la imagen seleccionada se invertirá.

#### **Para cancelar el borrado, presione el mando de control.**

La visualización del número de imagen volverá a la normal. Para hacer que se visualicen las 6 imágenes anteriores o posteriores, seleccione "←" o "→" con el mando de control, y después presiónelo.

3 **Seleccione "ENTER" con el mando de control, y después presiónelo.**

Las imágenes seleccionadas se borrarán y los números de las restantes se moverán hacia arriba.

## **Para cancelar el modo de borrado de imágenes**

Seleccione "CANCEL" con el mando de control, y después presiónelo. La pantalla volverá a la del menú.

#### **Notas**

- Aunque seleccione "ALL", no podrá borrar imágenes protegidas.
- Cuando haya seleccionado "SELECT", no podrá borrar imágenes protegidas.
- Para borrar una imagen protegida, cancele en primer lugar su protección.
- Después de haber borrado una imagen, no podrá recuperarla. Antes de borrar imágenes, compruébelas cuidadosamente.

# **Contemplación de imágenes utilizando un ordenador personal**

Los datos de las imágenes grabadas con esta cámara se comprimen en formato JPEG. Estos datos podrán verse utilizando un ordenador personal con una aplicación para ver JPEG instalada, como Microsoft Internet Explorer. Con respecto a los procedimientos detallados sobre la utilización de datos de imágenes con una aplicación, consulte el manual de instrucciones del ordenador personal.

**Ejemplo: Windows 95 instalado en un ordenador personal**

- **1 Inicie Windows 95 e inserte el disquete en la unidad de disquetes del ordenador personal.**
- **2 Abra "My computer" y haga dos veces clic en "3.5 inch FD".**
- **3 Haga dos veces clic en el archivo de datos deseado.**

### **Formato del archivo**

Esta cámara comprime los datos de imágenes en formato JPEG (extensión .JPG), y graba simultáneamente los datos del archivo (extensión .411) para la pantalla de índice. Los datos de la pantalla de índice solamente estarán disponibles en esta cámara.

Ejemplo MVC-001F.JPG: Nombre del archivo de datos de la imagen Nombre del archivo de datos para la pantalla de índice

#### **Ejemplo de OS/aplicaciones recomendados**

**OS (Sistema operativo)**

Windows 3.1, Windows 95, Windows NT 3.51 o posterior, etc.

#### **Aplicaciones**

Microsoft Internet Explorer, etc.

#### **Nota**

Para Macintosh, usted podrá utilizar el disquete con esta cámara utilizando PC Exchange con sistema OS 7.5 Mac o posterior. Para ver las imágenes, también será necesaria una aplicación de contemplación de imágenes para Macintosh.

# **Cambio de los ajustes de los modos**

# **1 Seleccione "MENU" con el mando de control, y después presiónelo.**

En la pantalla de cristal líquido aparecerá el menú.

Modo CAMERA Modo PLAY

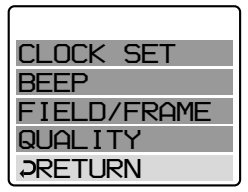

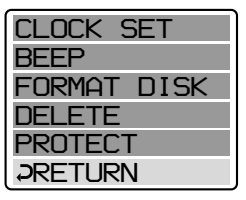

## **2 Seleccione el ítem deseado con el mando de control, y después presiónelo.**

Cuando seleccione un ítem, su color cambiará de azul a amarillo.

# **3 Cambie el ajuste con el mando de control, y después presiónelo.**

Cuando haya finalizado el ajuste, el menú desaparecerá de la pantalla de cristal líquido.

## **Para cancelar el cambio de los ajustes de los modos**

Seleccione " RETURN" o "CANCEL" con el mando de control, y después presiónelo. La pantalla volverá a la del menú. Para cancelar la pantalla del menú, seleccione " RETURN" con el mando de control, y después presiónelo.

# **Ajuste del modo de cada ítem**

#### **Ítemes del modo CAMERA**

#### **QUALITY <STANDARD\*/FINE>**

- •Seleccione STANDARD para calidad estándar de imagen. (En 1 disquete podrá grabar 30 - 40 imágenes.)
- •Seleccione FINE para dar prioridad a la calidad de las imágenes. (En 1 disquete podrá grabar 15 - 20 imágenes.)

El número de imágenes que podrán grabarse variará dependiendo de los motivos.

#### **FIELD/FRAME\***

- •Normalmente seleccione FIELD. La cámara compensará las sacudidas que reciba.
- •Seleccione FRAME para realizar una grabación de gran calidad. En este modo, tenga cuidado de no sacudir la cámara.

Si utiliza el flash en el modo FRAME, la imagen se grabará en el modo FIELD. En la pantalla de cristal líquido parpadeará el indicador FRAME. Cuando grabe motivos que estén moviéndose rápidamente en el modo FRAME, es posible que las imágenes resulten difuminadas.

#### **Ítemes del modo PLAY**

#### **PROTECT**

Seleccione este ítem para proteger las imágenes. Consulte la página 22.

#### **DELETE**

Seleccione este ítem para borrar imágenes. Consulte la página 25.

## **FORMAT <OK/CANCEL>**

- •Seleccione OK para formatear disquetes.
- •Seleccione CANCEL para cancelar el formateo.

El formateo borrará toda la información del disquete, incluyendo los datos de una imagen protegida. Compruebe el contenido de un disquete antes de formatearlo.

Antes de formatear un disquete, cerciórese de que la batería esté completamente cargada. El formateo durará unos 3 minutos.

#### ÷ **Cambio de los ajustes de los modos**

## **Ítemes para ambos modos, CAMERA y PLAY**

#### **BEEP <ON\*/OFF>**

Normalmente seleccione ON. Seleccione OFF para silenciar los pitidos.

#### **CLOCK SET**

Seleccione este ítem para ajustar la fecha y la hora. Consulte la página 10.

\* es el ajuste de fábrica.

# **Disfrute de efectos de imagen**

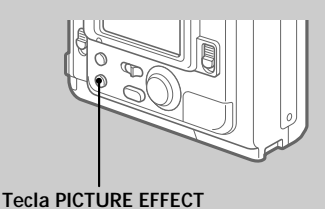

## **Presione repetidamente PICTURE EFFECT para seleccionar el modo de efecto de imagen deseado.**

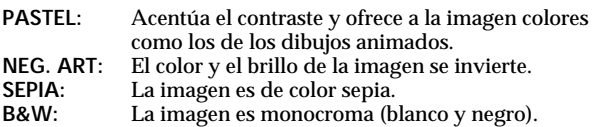

## **Para cancelar el efecto de imagen**

Presione repetidamente PICTURE EFFECT hasta que el indicador desaparezca de la pantalla de cristal líquido.

Cuando desconecte la alimentación o ponga CAMERA/PLAY en PLAY, el efecto de la imagen se cancelará automáticamente.

# **Cambio de la pila de litio de la cámara**

Cuando la pila de litio se debilite o se agote, en la pantalla de cristal líquido parpadeará el indicador " $\sharp$ ". En tal caso, reemplace la pila por otra de litio CR2025 Sony o DL-2025 Duracell. La utilización de otra pila podría suponer el riesgo de incendio o de explosión. Cuando instale la pila de litio, deje la batería instalada. De lo contrario, tendría que volver a ajustar la fecha y la hora conservadas por la pila de litio.

- **1 Deslice la tapa del compartimiento de la pila de litio hacia abajo y ábrala.**
- **2 Empuje una vez la pila de litio y extráigala del portapila.**
- **3 Instale la nueva pila de litio con la cara positiva (+) hacia afuera.**

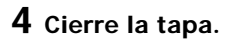

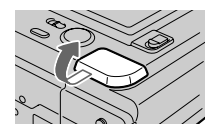

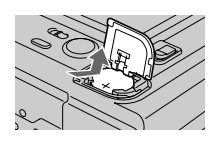

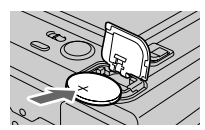

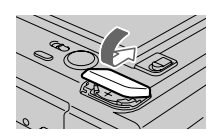

## **ADVERTENCIA**

La pila puede explotar si la trata mal. No la recargue, desarme, ni la tire el fuego.

# **PRECAUCIÓN**

Si instala incorrectamente la pila, es posible que explote. Reemplace la pila por otra del mismo tipo o por la recomendada por el fabricante.

Tire las pilas de acuerdo con las instrucciones del fabricante.

# **Precauciones**

## **Sobre la limpieza**

# **Limpieza de la pantalla de cristal líquido**

Frote la superficie de la pantalla de cristal líquido con un juego de limpieza para pantallas de cristal líquido (no suministrado) para eliminar las huellas dactilares, el polvo, etc.

## **Limpieza de la superficie de la cámara**

limpie la superficie de la cámara con un paño suave ligeramente humedecido en agua. No utilice ningún tipo de disolvente, como alcohol o bencina, ya que podría dañar el acabado de la caja.

### **Utilización de la cámara en una playa o en un lugar polvoriento**

No permita que entre arena en la cámara. La arena o el polvo podrían causar el mal funcionamiento de la cámara, mal funcionamiento que puede resultar imposible de solucionar.

# **Sobre los disquetes**

Para proteger los datos de un disquete, tenga en cuenta lo siguiente:

- •Evite guardar los disquetes cerca de imanes o campos magnéticos, como los de altavoces y televisores, ya que podrían borrarse permanentemente los datos.
- •Evite guardar los disquetes en lugares sometidos a la luz solar directa o a gran temperatura, como cerca de un dispositivo de calefacción. Los disquetes podrían alabear o dañarse y quedar inservibles.
- •Evite el contacto con la superficie del disquete al abrir el obturador del mismo. Si la superficie del disquete se manchase, los datos podrían resultar ilegibles.
- •Evite que dentro de los disquetes entre líquido.
- •Para asegurar la protección de datos importantes, cerciórese de guardar los discos en sus cajas.
- •Para limpiar la unidad de disquetes, utilice solamente un limpiador de cabezas de disquete de tipo 2HD.
- •Aunque utilice disquetes 2 HD de 3,5 pulgadas, es posible que no puedan recuperarse los datos de imágenes dependiendo del entorno de utilización. En este caso, utilice discos de otras marcas.

## **Temperatura de funcionamiento recomendada**

Esta cámara ha sido diseñada para utilizarse a temperaturas comprendidas entre 0 y 40°C. no la utilice en climas extremados, como una playa cálida o una estación de esquí.

## **Condensación de humedad**

Si traslada directamente la cámara de un lugar frío a otro cálido, o si la coloca en una sala muy húmeda, es posible que se condense humedad en su interior o exterior. Cuando ocurra esto, la cámara no funcionará adecuadamente. En este caso, extraiga el disquete, desconecte la alimentación de la cámara, abra la cubierta del disquete, y espere aproximadamente una hora para que se evapore la humedad.

## **Para evitar la condensación de humedad**

Cuando tenga que trasladar la cámara de un lugar frío a otro cálido, métala en una bolsa de plástico y deje que se adapta a las condiciones de la sala durante cierto tiempo.

- 1 Cerciórese de sellar herméticamente la bolsa de plástico que contenga la cámara.
- 2 Extraiga la cámara de la bolsa de plástico cuando la temperatura de su interior haya alcanzado la ambiental (aproximadamente 1 hora).

## **Notas sobre la pila de litio**

- •Mantenga la pila de litio fuera del alcance de los niños. Si alguien traga la pila, consulte inmediatamente a un médico.
- •Frote la pila con un paño seco para asegurar un buen contacto.
- •No sujete la pila con pinzas metálicas, ya que de lo contrario podría producirse un cortocircuito.
- •Tenga en cuenta que la pila de litio tiene caras positiva (+) y negativa (–), como muestra la ilustración. Cerciórese de instalar la pila de litio de forma que sus caras coincidan con los terminales de la cámara.

# **Solución de problemas**

Si después de haber realizado estas comprobaciones persiste cualquier problema, consulte a su proveedor Sony. **Si en la pantalla de cristal líquido aparece "C:** $\Box$  $\Box$ : $\Box$  $\Box$ ", se habrá activado la **función de autodiagnóstico. Consulte la página 39.**

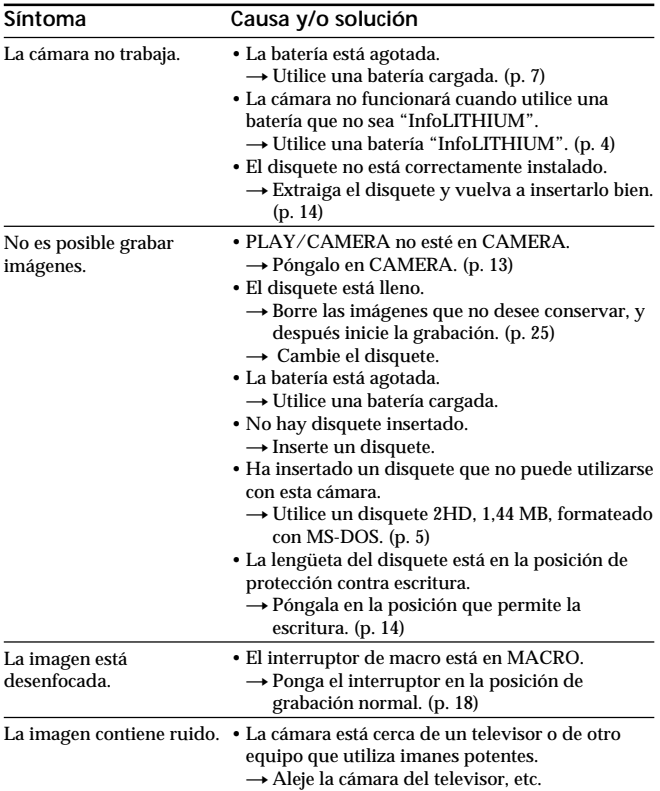

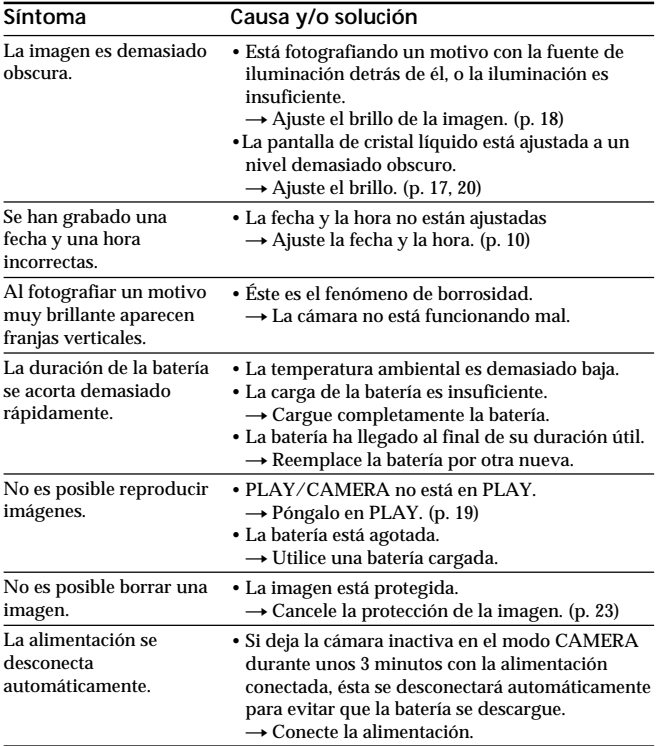

# **Visualización de autodiagnóstico**

La cámara posee una visualización de autodiagnóstico. Esta función visualizará la condición de la cámara con cinco dígitos (combinación de una letra y cuatro números) en la pantalla de cristal líquido. Cuando ocurra esto, compruebe la tabla de códigos siguiente. La visualización de cinco dígitos le notificará la condición actual de la cámara. Los dos últimos dígitos (indicados mediante ππ) diferirán dependiendo del estado de la cámara.

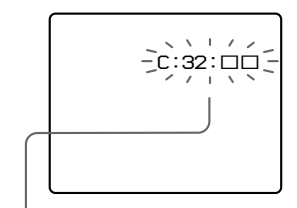

#### **Visualización de autodiagnóstico**

- $\cdot$  C: $\Pi\Pi$ :  $\Pi\Pi$ Usted podrá solucionar el mal funcionamiento de la cámara.
- $\cdot$  E:  $\Pi\Pi$ :  $\Pi\Pi$

Póngase en contacto con su proveedor Sony o con el centro de reparaciones autorizado.

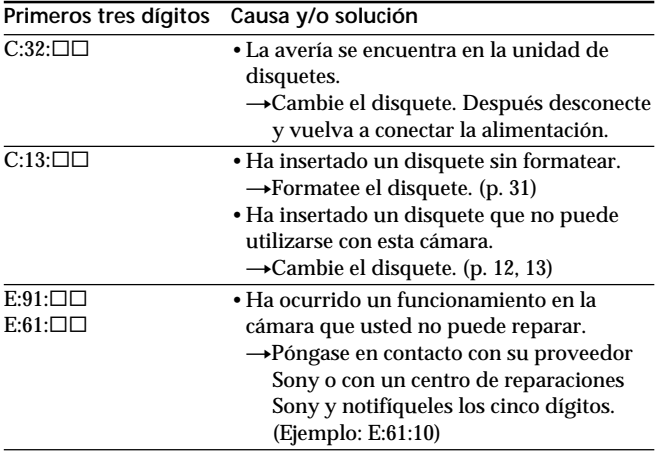

# **Especificaciones**

#### **Sistema**

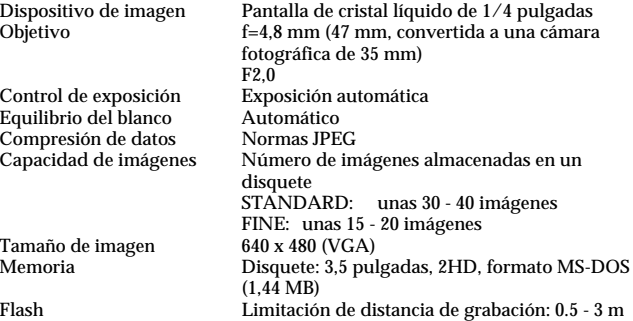

#### **Pantalla de cristal líquido**

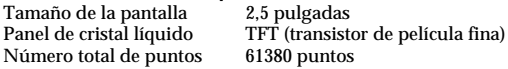

#### **Generales**

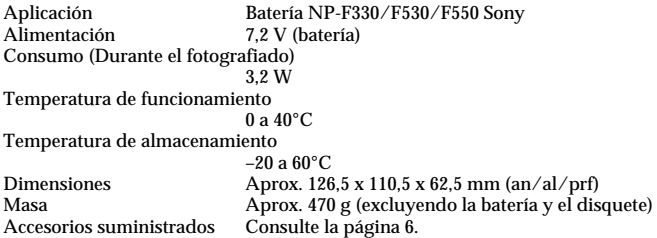

El diseño y las especificaciones están sujetos a cambio sin previo aviso.

# **Identificación de partes**

Para más detalles, consulte las páginas de ( ).

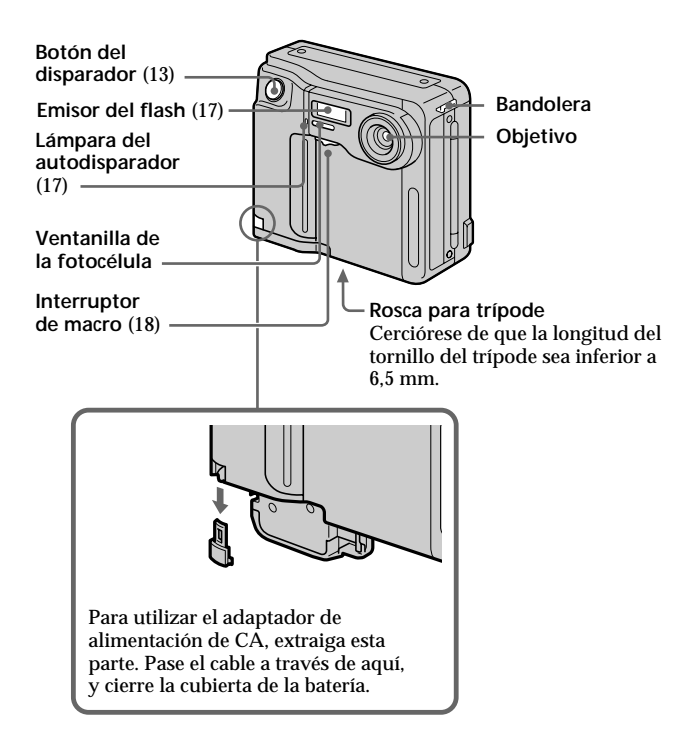

#### ÷ **Identificación de partes**

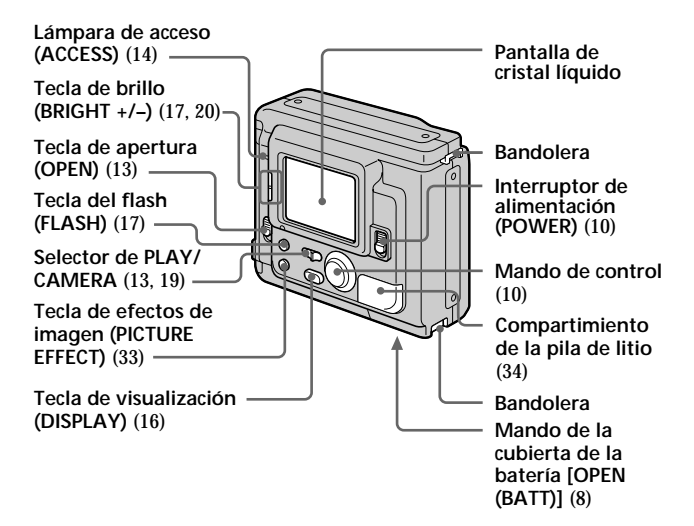

# **Fijación de la bandolera**

Fije la bandolera suministrada a los ganchos para la misma.

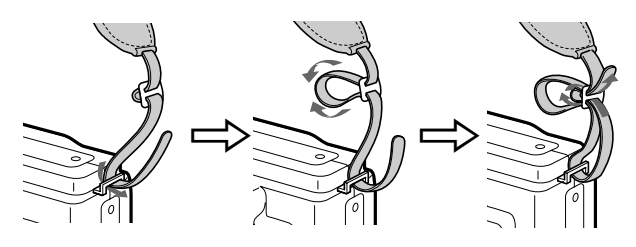

# **Mensajes de aviso**

En la pantalla de cristal líquido pueden aparecer varios mensajes. Compruébelos de acuerdo con la lista siguiente.

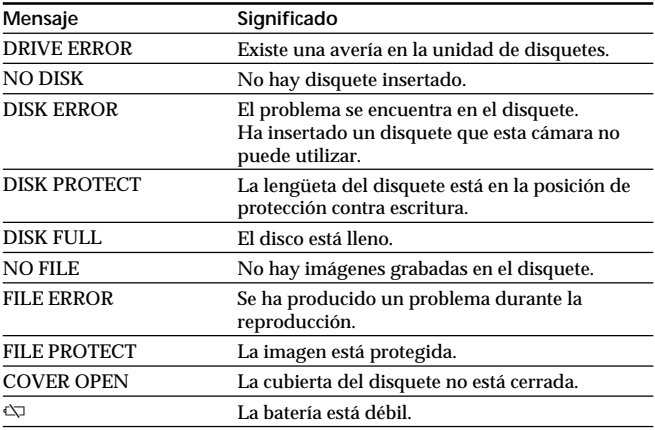

# **Índice alfabético**

# **A**

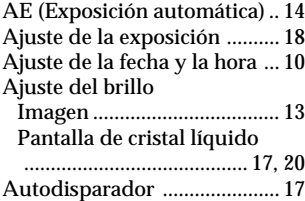

#### **B**

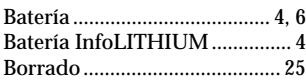

# **C**

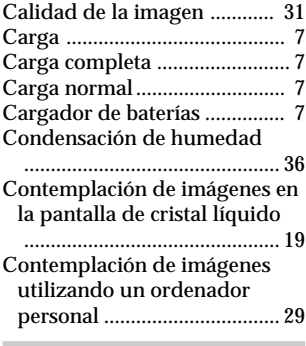

#### **D, E**

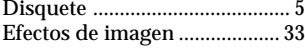

## **F**

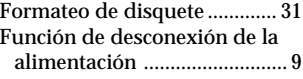

# **G, I**

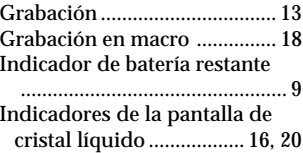

# **J, L, M**

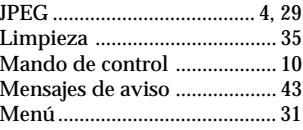

#### **P**

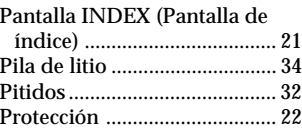

# **R, S**

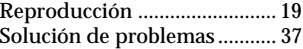

# **U, V, Z**

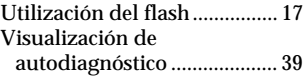